# SQL- MOST IMPORTANT CONCEPTS

# PLACEMENT PREPARATION

# [EXCLUSIVE NOTES]

# [SAVE AND SHARE]

**Curated By- HIMANSHU KUMAR(LINKEDIN)**

# TOPICS COVERED-

# PART-1 :-

- ➢ SELECT Query In SQL
- ➢ Distinct Clause In SQL
- ➢ INSERT INTO Query In SQL
- ➢ INSERT INTO Statement In SQL
- ➢ DELETE Statement In SQL
- ➢ UPDATE Statement In SQL
- ➢ SELECT TOP Clause In SQL
- ➢ ORDER BY In SQL
- ➢ Aliases In SQL
- ➢ Wildcard operators In SQL
- ➢ Join (Inner, Left, Right and Full Joins)
- ➢ CREATE In SQL

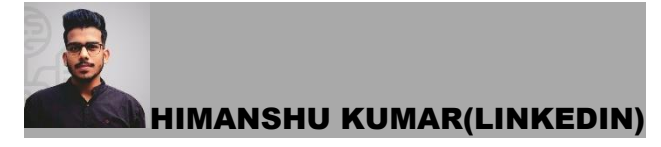

https://www.linkedin.com/in/himanshukumarmahuri

# SELECT Query :-

Select is the most commonly used statement in SQL. The SELECT Statement in SQL is used to retrieve or fetch data from a database. We can fetch either the entire table or according to some specified rules. The data returned is stored in a result table. This result table is also called result-set.

With the SELECT clause of a SELECT command statement, we specify the columns that we want to be displayed in the query result and, optionally, which column headings we prefer to see above the result table.

The select clause is the first clause and is one of the last clauses of the select statement that the database server evaluates. The reason for this is that before we can determine what to include in the final result set, we need to know all of the possible columns that could be included in the final result set.

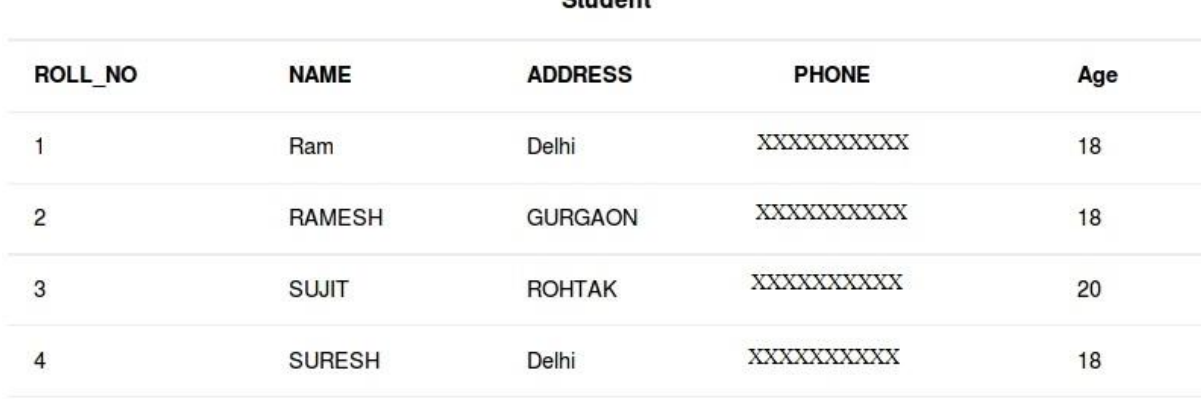

Student

# **Sample Table:**

**Basic Syntax:**

**SELECT column1,column2 FROM table\_name** 

**column1 , column2**: names of the fields of the table

**table\_name:** from where we want to fetch

This query will return all the rows in the table with fields column1 , column2.

• To fetch the entire table or all the fields in the table:

SELECT \* FROM table name;

• Query to fetch the fields ROLL\_NO, NAME, AGE from the table Student:

SELECT ROLL\_NO, NAME, AGE FROM Student;

Output:

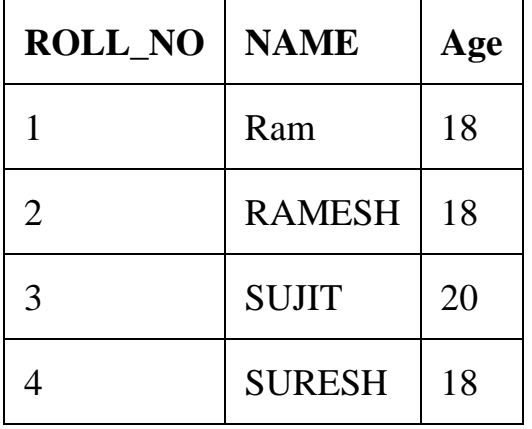

• To fetch all the fields from the table Student:

SELECT \* FROM Student;

Output:

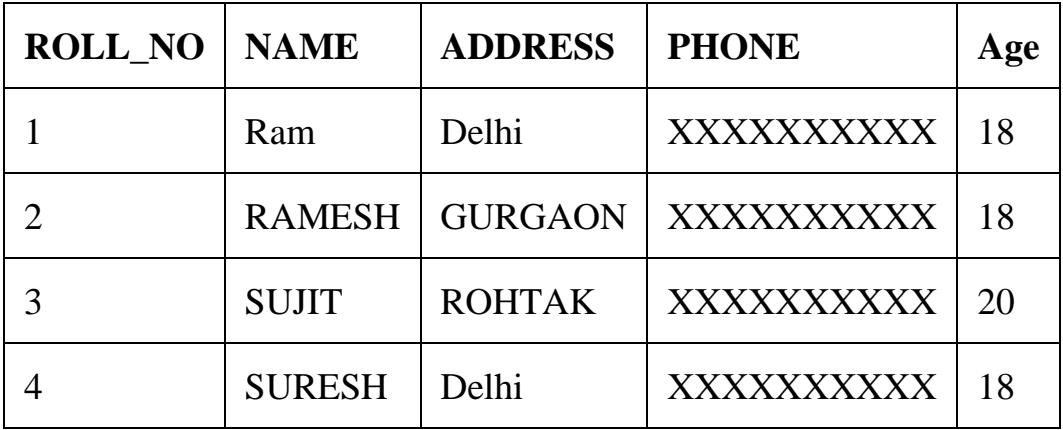

# Distinct Clause :-

The distinct keyword is used in conjunction with select keyword. It is helpful when there is a need of avoiding duplicate values present in any specific columns/table. When we use distinct keyword only the **unique values** are fetched.

**Syntax :**

**SELECT DISTINCT column1, column2** 

**FROM table\_name**

**column1, column2 :** Names of the fields of the table.

**table\_name :** Table from where we want to fetch the records.

This query will return all the unique combinations of rows in the table with fields column1, column2.

**NOTE:** If distinct keyword is used with multiple columns, the distinct combination is displayed in the result set.

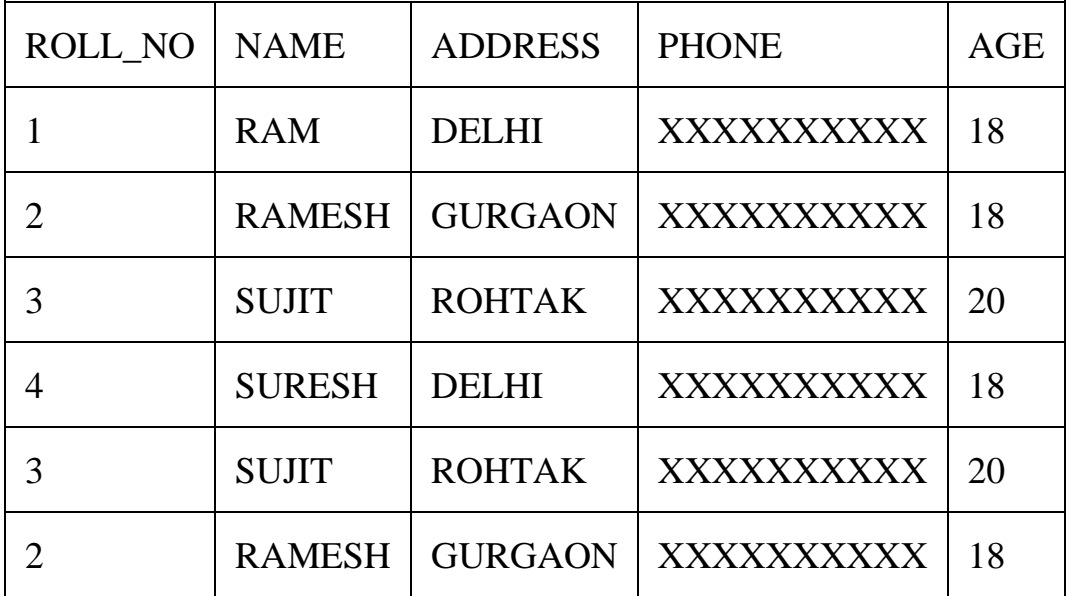

**Table -** Student

# **Queries**

• To fetch unique names from the NAME field -

### SELECT DISTINCT NAME

FROM Student;

# **Output :**

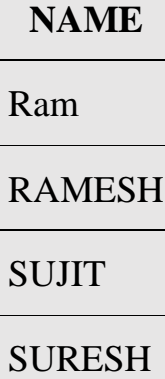

• To fetch a unique combination of rows from the whole table -

SELECT DISTINCT \*

FROM Student;

# **Output :**

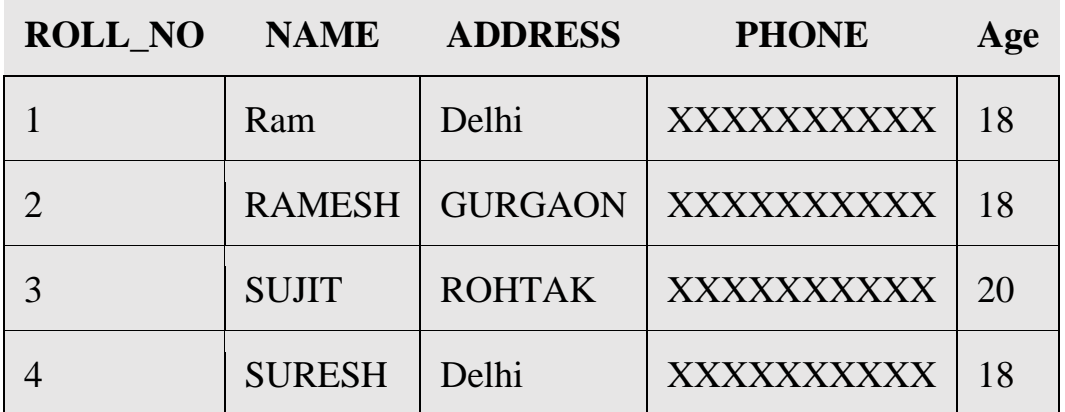

**Note :** Without the keyword distinct in both the above examples 6 records would have been fetched instead of 4, since in the original table there are 6 records with the duplicate values.

**Please write comments if you find anything incorrect, or you want to share more information about the topic discussed above.**

# INSERT INTO Query :-

The INSERT INTO statement of SQL is used to insert a new row in a table. There are two ways of using INSERT INTO statement for inserting rows:

- 1. **Only values:** First method is to specify only the value of data to be inserted without the column names. **Syntax:**
- 2. **INSERT INTO table\_name VALUES (value1, value2, value3 ,...);**
- 3. **table\_name**: name of the table.
- 4. **value1, value2,..** : value of first column, second col umn,... for the new record
- 5. **Column names and values both:** In the second method we will specify both the columns which we want to fill and their corresponding values as shown below: Syntax:
- 6. **INSERT INTO table\_name (column1, column2, column3,..) VALUES ( value1, value2, value3,..);**

7. **table\_name**: name of the table.

8. **column1**: name of first column, second column ...

**value1, value2, value3** : value of first column, second c olumn,... for the new record

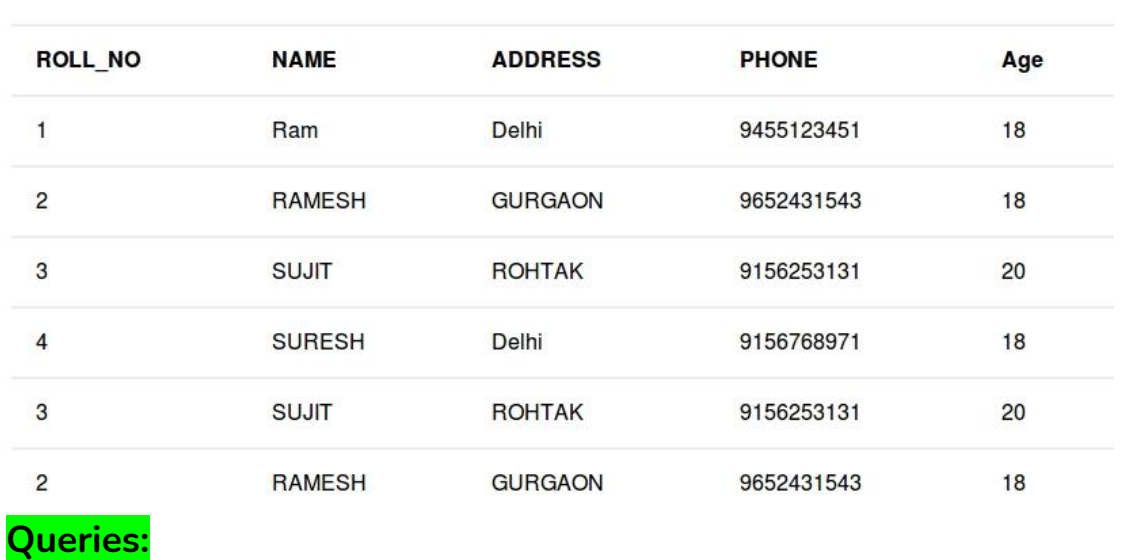

**Student** 

# **Method 1 example:**

INSERT INTO Student VALUES ('5','HARSH','WEST BENGAL','875 9770477','19');

**Output:** The table **Student** will now look like:

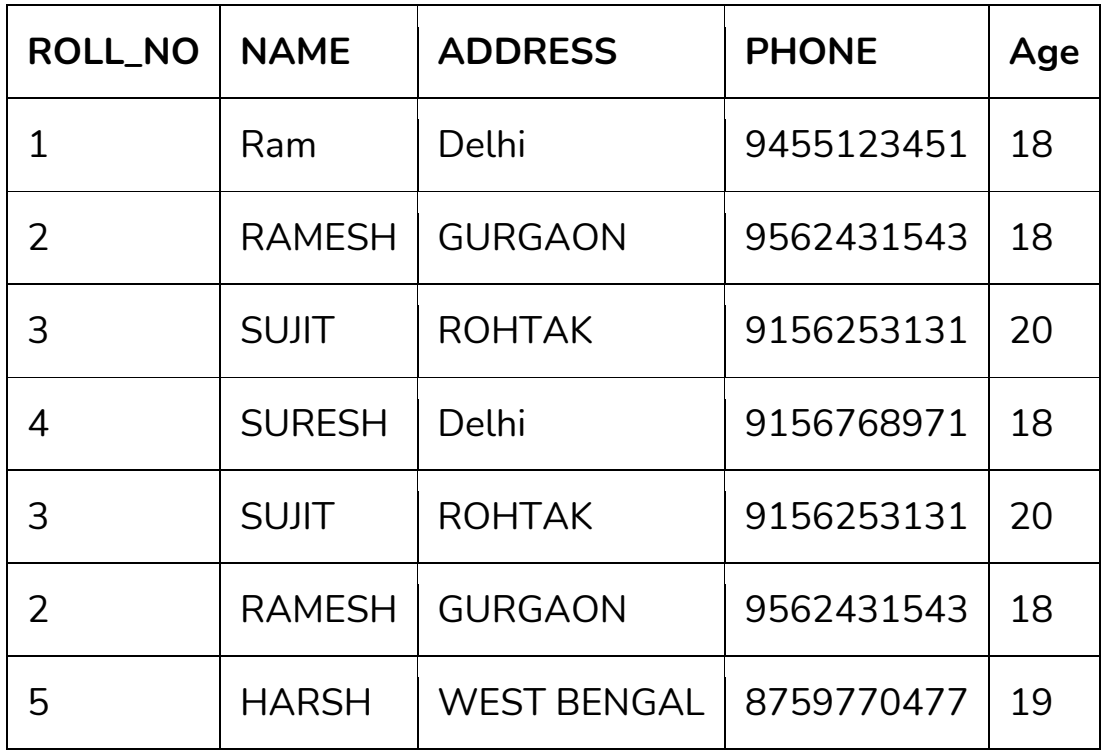

**Method 2 (Inserting values in only specified columns):**

```
INSERT INTO Student (ROLL_NO, NAME, Age) VALUES ('5','HARS
H','19');
```
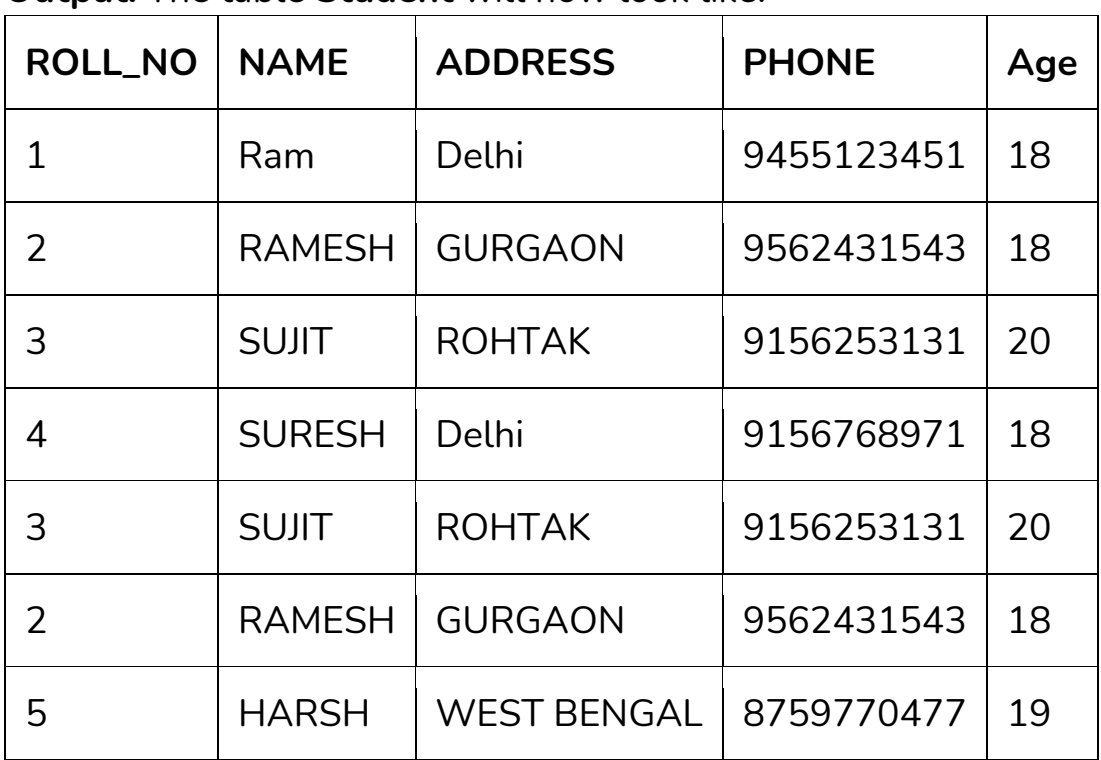

**Output:** The table **Student** will now look like:

# INSERT INTO Statement-

The INSERT INTO statement of SQL is used to insert a new row in a table. There are two ways of using INSERT INTO statement for inserting rows:

1. **Only values:** First method is to specify only the value of data to be inserted without the column names.

**INSERT INTO table\_name VALUES (value1, value2, value3,...); table\_name**: name of the table. **value1, value2,..** : value of first column, second column,... for the new record

2. **Column names and values both:** In the second method we will specify both the columns which we want to fill and their corresponding values as shown below:

**INSERT INTO table\_name (column1, column2, column3,..) VALUES ( value1, value2, value3,..); table\_name**: name of the table.

**column1**: name of first column, second column ...

**value1, value2, value3** : value of first column, second column,... for the new record

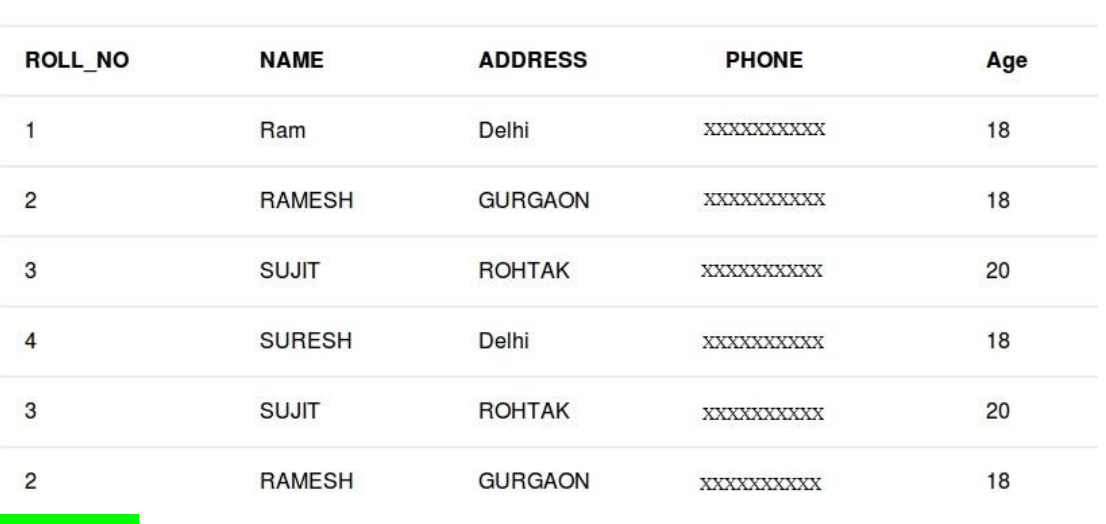

**Student** 

# **Queries:**

# **Method 1 (Inserting only values) :**

INSERT INTO Student VALUES ('5','HARSH','WEST BENGAL','XXXXXXXXXX','19');

# **Output:** The table **Student** will now look like:

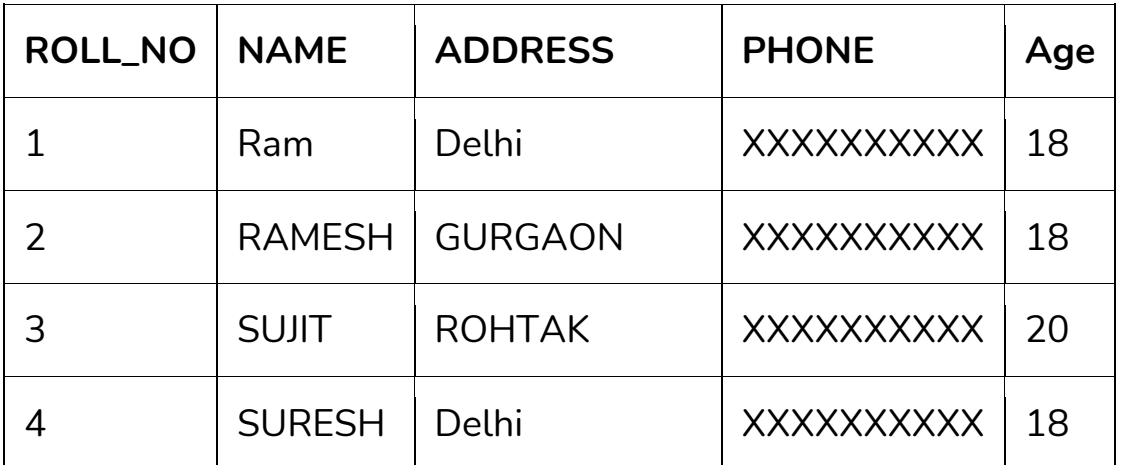

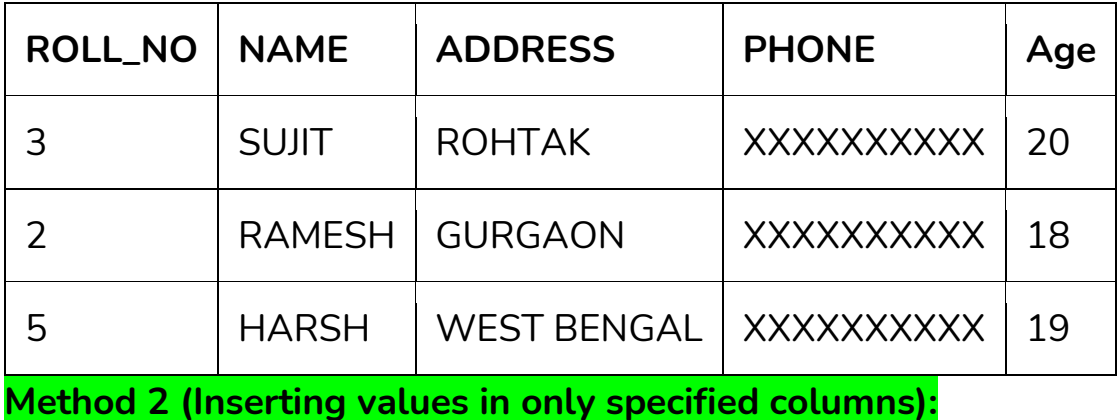

INSERT INTO Student (ROLL\_NO, NAME, Age) VALUES ('5','PRATIK','19');

# **Output:** The table **Student** will now look like:

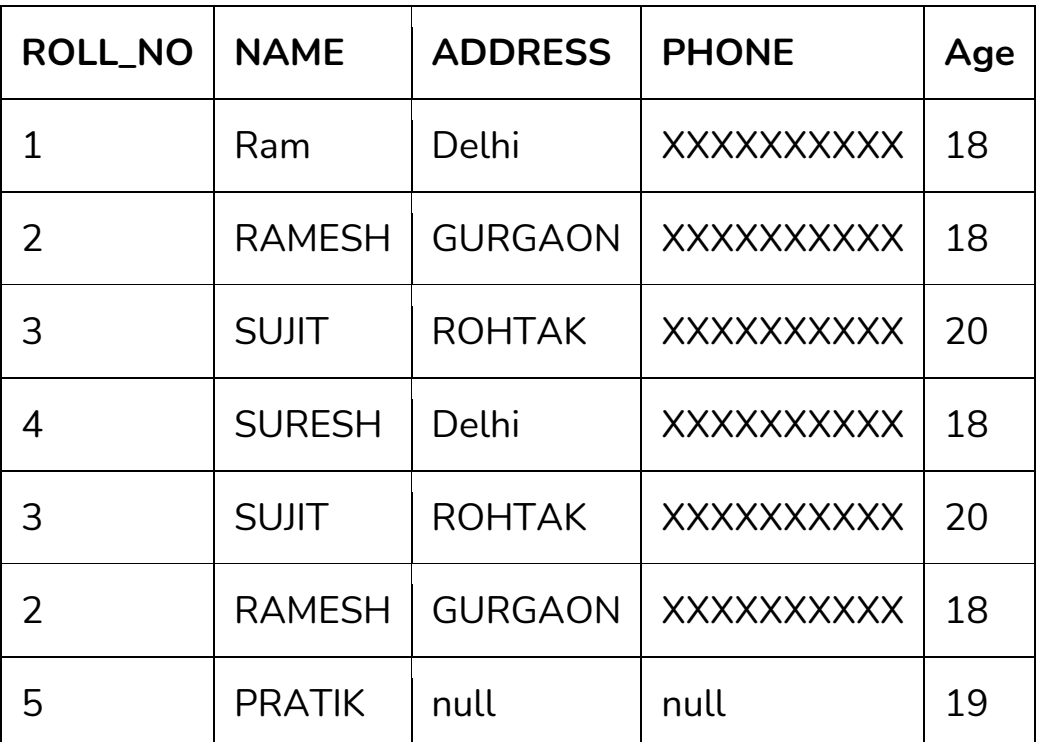

Notice that the columns for which the values are not provided are filled by null. Which is the default values for those columns.

# **Using SELECT in INSERT INTO Statement**

We can use the SELECT statement with INSERT INTO statement to copy rows from one table and insert them into another table.The use of this statement is similar to that of INSERT INTO statement. The difference is that the SELECT statement is used here to select data from a different table. The different ways of using INSERT INTO SELECT statement are shown below:

• **Inserting all columns of a table:** We can copy all the data of a table and insert into in a different table.

**INSERT INTO first\_table SELECT \* FROM second\_table; first\_table**: name of first table. second table: name of second table.

We have used the SELECT statement to copy the data from one table and INSERT INTO statement to insert in a different table.

• **Inserting specific columns of a table:** We can copy only those columns of a table which we want to insert into in a different table.

**Syntax:**

**INSERT INTO first\_table(names\_of\_columns1) SELECT names of columns2 FROM second table; first table: name of** first table.

second table: name of second table.

**names of columns1**: name of columns separated by comma(,) for table 1.

**names of columns2**: name of columns separated by comma(,) for table 2.

We have used the SELECT statement to copy the data of the selected columns only from the second table and INSERT INTO statement to insert in first table.

• **Copying specific rows from a table**: We can copy specific rows from a table to insert into another table by using WHERE clause with the SELECT statement. We have to provide appropriate condition in the WHERE clause to select specific rows.

**INSERT INTO table1 SELECT \* FROM table2 WHERE condition; first\_table**: name of first table. **second\_table**: name of second table. **condition:** condition to select specific rows.

Table2: LateralStudent

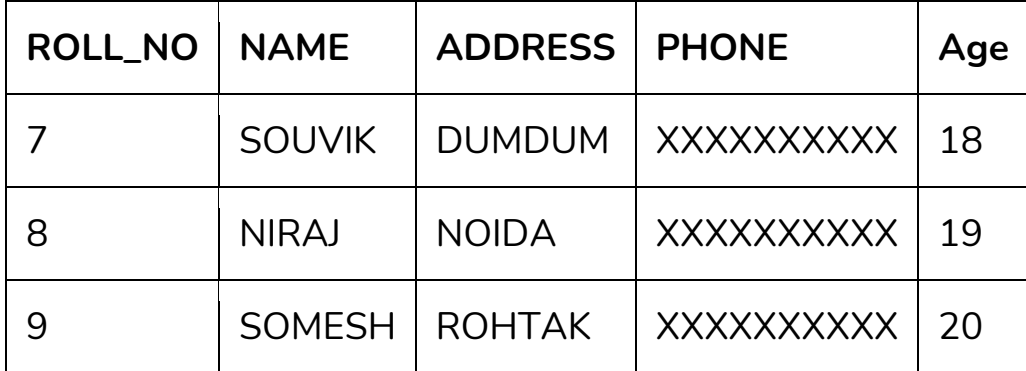

**Queries:**

**Method 1(Inserting all rows and columns):**

INSERT INTO Student SELECT \* FROM LateralStudent;

**Output:** This query will insert all the data of the table LateralStudent in the table Student. The table Student will now look like,

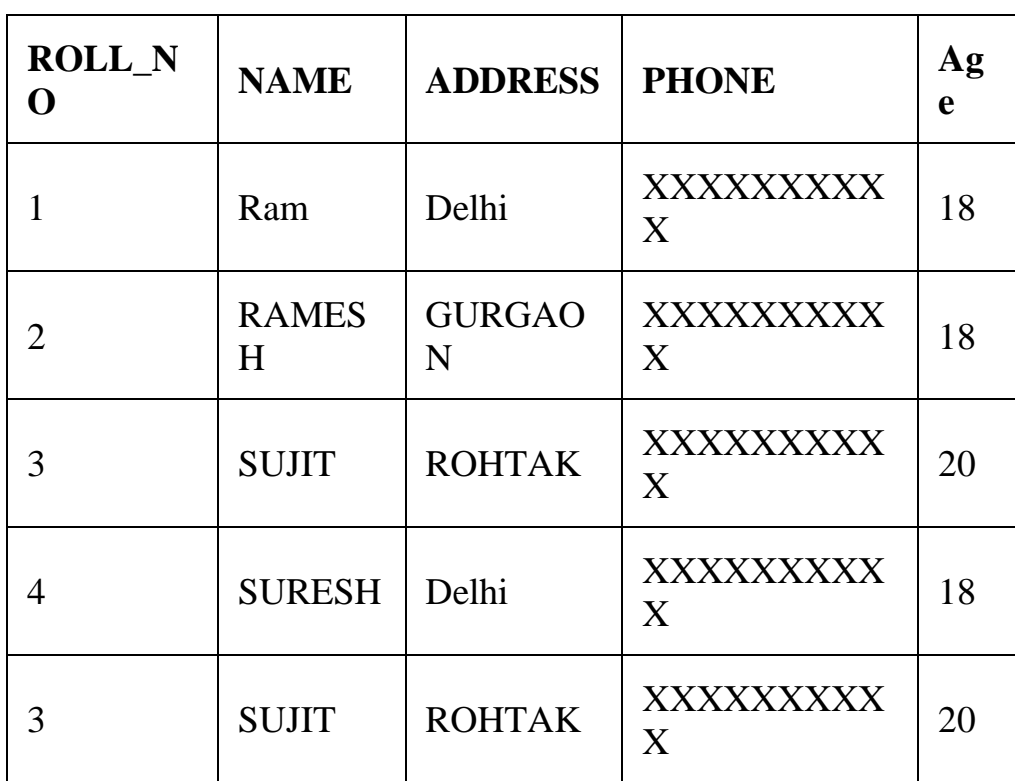

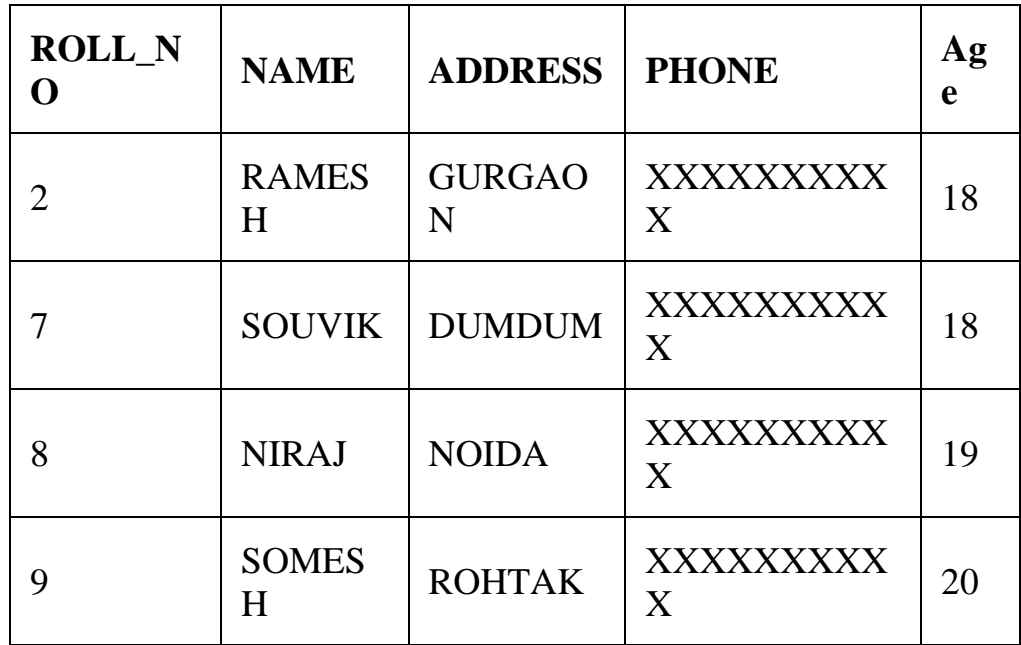

# • **Method 2(Inserting specific columns):**

INSERT INTO Student(ROLL\_NO,NAME,Age) SELECT ROLL\_NO, NAME, Age FROM LateralStudent;

**Output:** This query will insert the data in the columns ROLL\_NO, NAME and Age of the table LateralStudent in the table Student and the remaining columns in the Student table will be filled by *null* which is the default value of the remaining columns. The table Student will now look like,

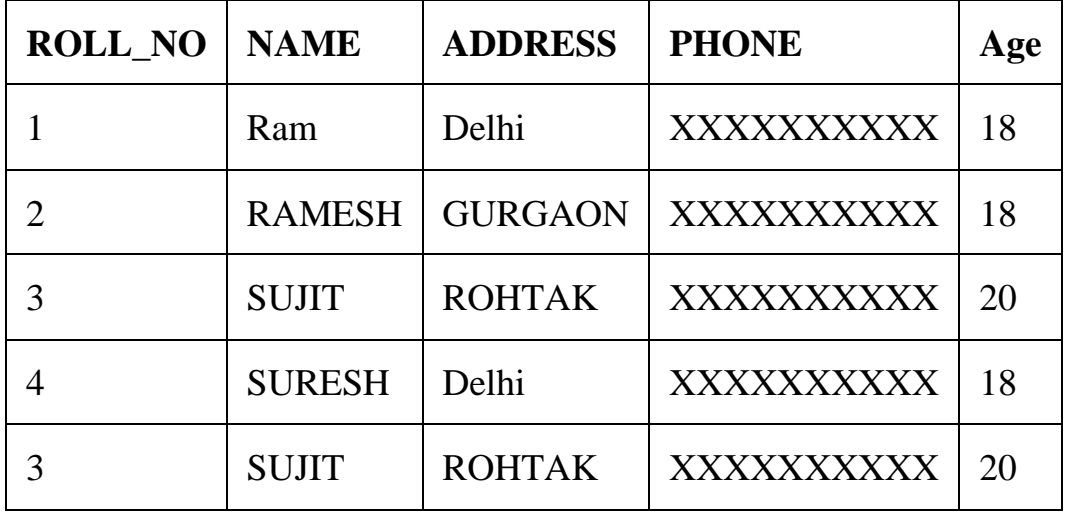

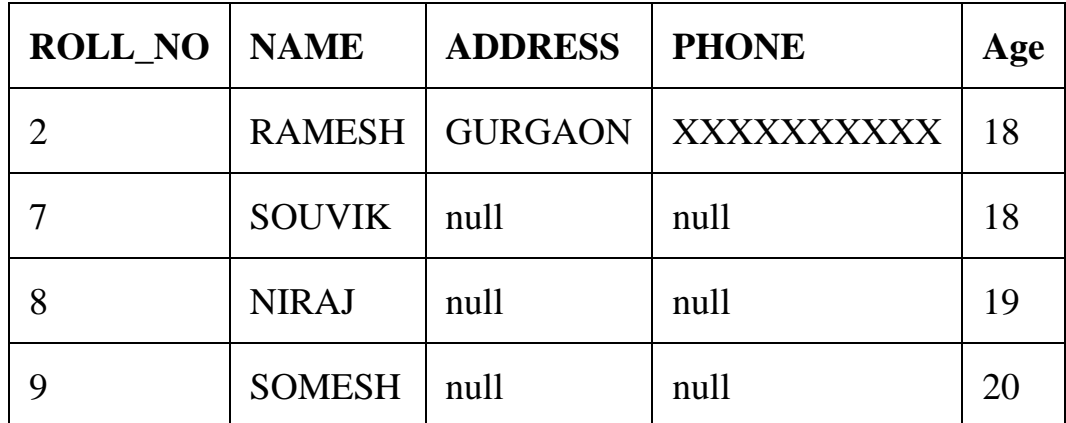

# • **Select specific rows to insert**:

INSERT INTO Student SELECT \* FROM LateralStudent WHERE Age =  $18$ ;

**Output:** This query will select only the first row from table LateralStudent to insert into the table Student. The table Student will now look like,

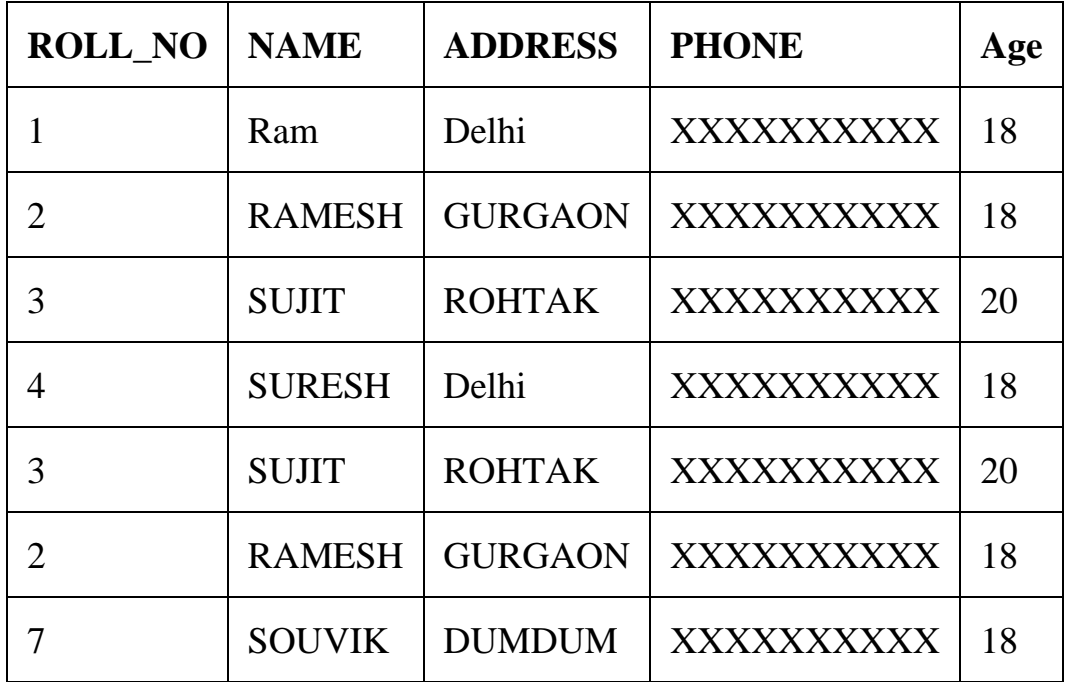

• **To insert multiple rows in a table using Single SQL Statement INSERT INTO table\_name(Column1,Column2,Column3,.......) VALUES (Value1, Value2,Value3,.....), (Value1, Value2,Value3,.....), (Value1, Value2,Value3,.....), ............................. ; table\_name**: name of the table **Column1**: name of first column, second column … **Value1, Value2, Value3** : value of first column, second col umn,… for each new row inserted You need To provide Multiple lists of values where each li st is separated by ",". Every list of value corresponds to values to be inserted in each new row of the table. Values in the next list tells values to be inserted in the next Row of the table. **Example: The following SQL statement insert multiple rows in Student Table. Input :** INSERT INTO STUDENT(ID, NAME,AGE,GRADE,CITY) VALUES(1,"AMI T KUMAR",15,10,"DELHI"), (2,"GAU RI RAO",18,12,"BANGALORE"),  $(3, "MAN")$  . The contract of the contract of the contract of the contract of  $(3, "MAN")$ AV BHATT",17,11,"NEW DELHI"), , and the contract of the contract of the contract of  $(4, "RI]$ YA KAPOOR", 10, 5, "UDAIPUR");

**Output : STUDENT TABLE** This query will insert all values in each successive row in the STUDENT TABLE . Thus STUDENT Table will look like this:

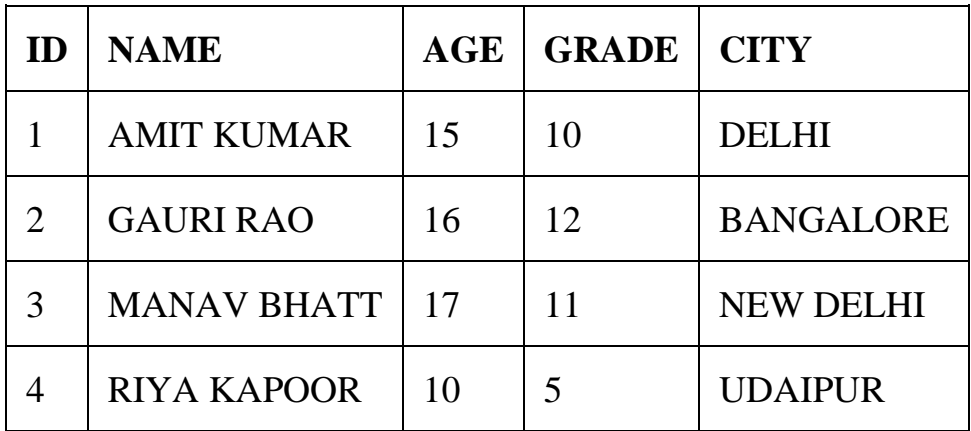

# DELETE Statement –

The DELETE Statement in SQL is used to delete existing records from a table. We can delete a single record or multiple records depending on the condition we specify in the WHERE clause.

# **Basic Syntax:**

DELETE FROM table name WHERE some condition;

**table\_name**: name of the table

some condition: condition to choose particular record.

**Note:** We can delete single as well as multiple records depending on the condition we provide in WHERE clause. If we omit the WHERE clause then all of the records will be deleted and the table will be empty.

# **Sample Table:**

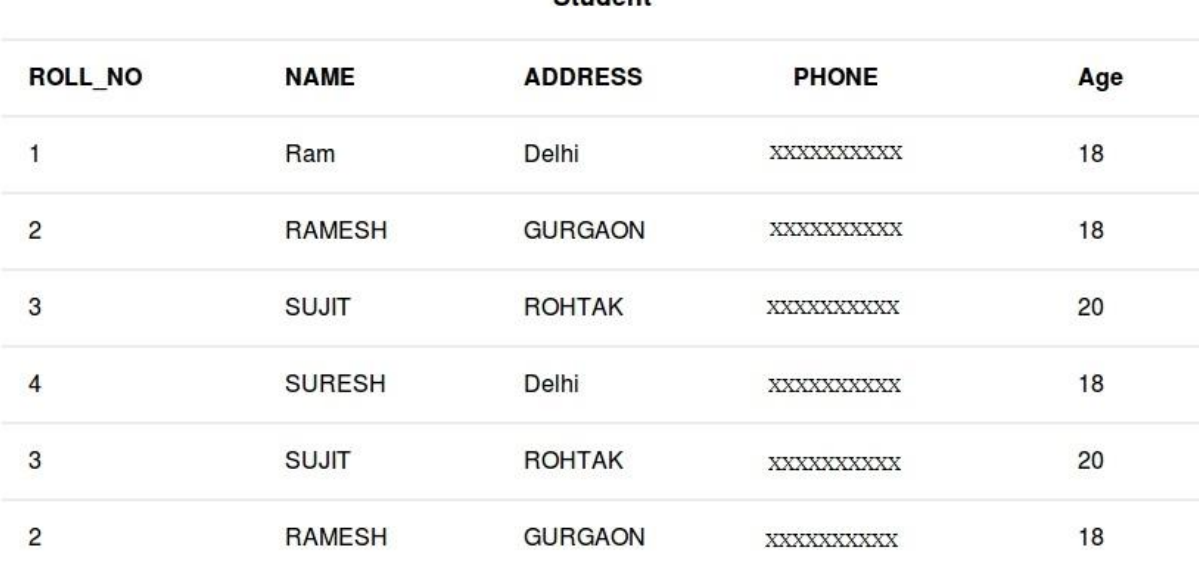

Student

# **Example Queries:**

- **Deleting single record**: Delete the rows where NAME = 'Ram'. This will delete only the first row.
- DELETE FROM Student WHERE NAME = 'Ram';

**Output:** The above query will delete only the first row and the table **Student** will now look like,

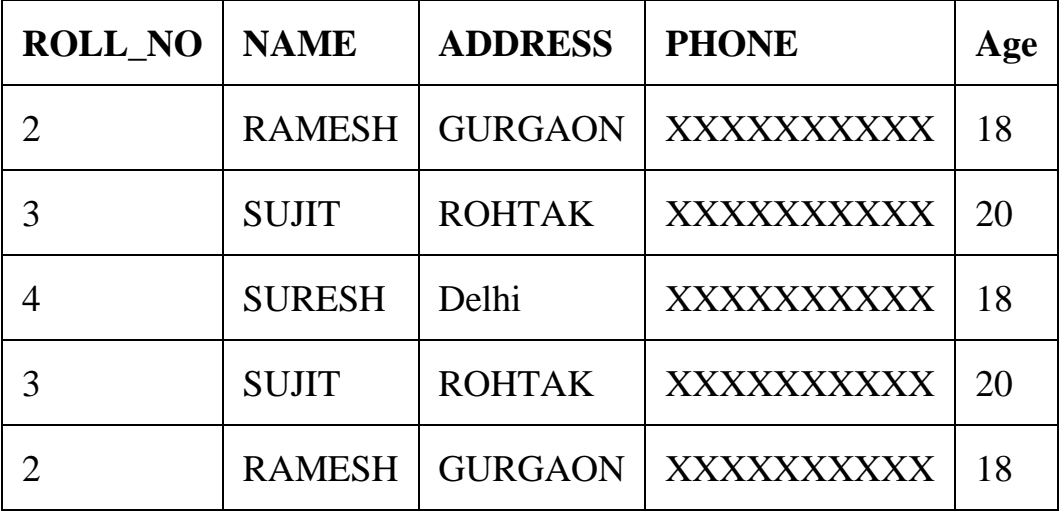

• **Deleting multiple records**: Delete the rows from the table Student where Age is 20. This will delete 2 rows(third row and fifth row).

# • DELETE FROM Student WHERE Age = 20;

**Output:** The above query will delete two rows(third row and fifth row) and the table **Student** will now look like,

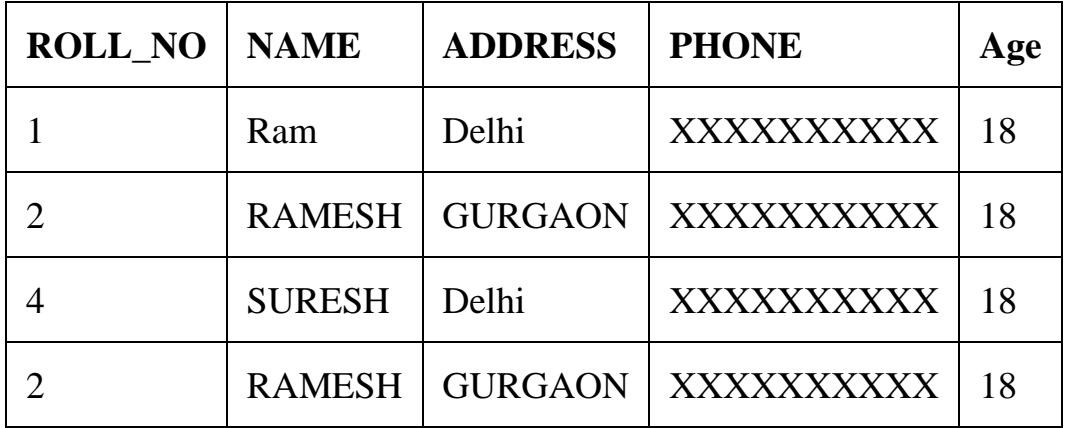

• **Delete all of the records:** There are two queries to do this as shown below,

```
• query1: "DELETE FROM Student";
```

```
• query2: "DELETE * FROM Student";
```
**Output:** All of the records in the table will be deleted, there are no records left to display. The table **Student** will become empty!

# UPDATE Statement –

The UPDATE statement in SQL is used to update the data of an existing table in database. We can update single columns as well as multiple columns using UPDATE statement as per our requirement.

### **Basic Syntax-**

**UPDATE table\_name SET column1 = value1, column2 = value2,. ..** 

**WHERE condition;**

**table\_name:** name of the table

**column1**: name of first , second, third column....

**value1**: new value for first, second, third column....

**condition**: condition to select the rows for which the values of columns needs to be updated.

**NOTE:** In the above query the **SET** statement is used to set new values to the particular column and the **WHERE** clause is used to select the rows for which the columns are needed to be updated. If we have not used the WHERE clause then the columns in **all** the rows will be updated. So the WHERE clause is used to choose the particular rows.

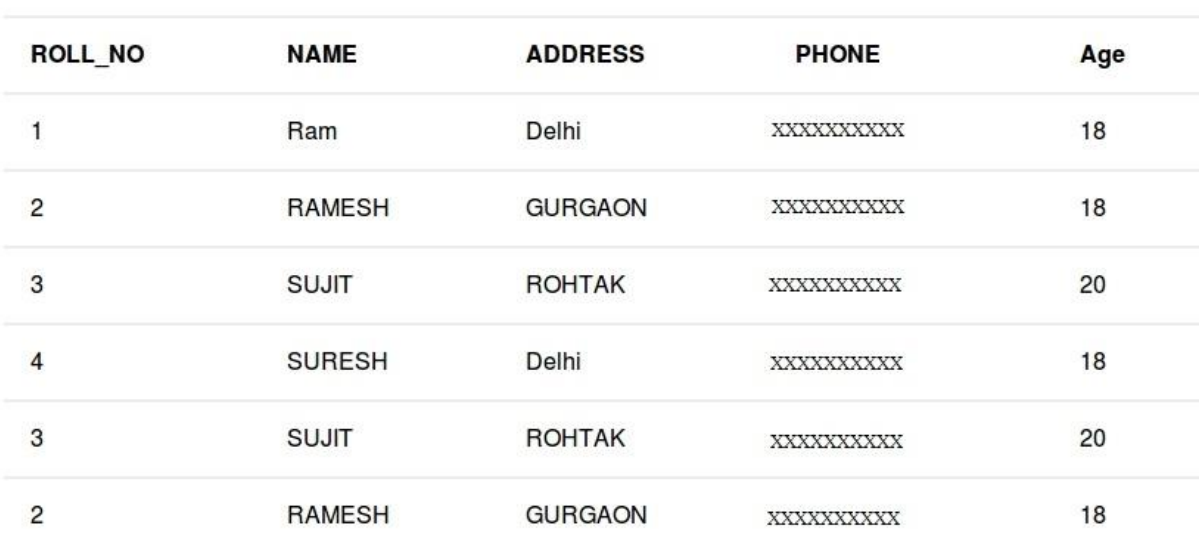

Student

# **Example Queries**

o **Updating single column**: Update the column NAME and set the value to 'PRATIK' in all the rows where Age is 20.

```
\circ UPDATE Student SET NAME = 'PRATIK' WHERE Age = 20
  ;
```
**Output:** This query will update two rows(third row and fifth row) and the table **Student** will now look like,

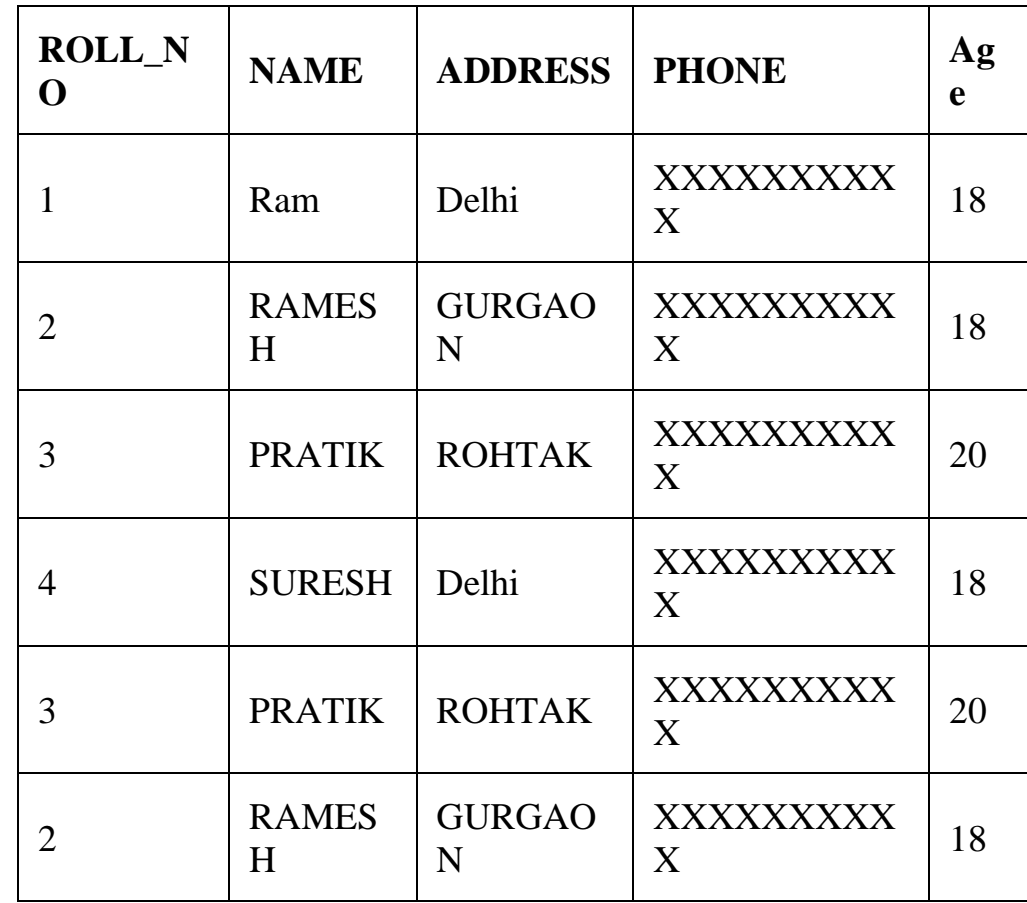

**Updating multiple columns:** Update the columns NAME to 'PRATIK' and ADDRESS to 'SIKKIM' where ROLL NO is 1.

UPDATE Student SET NAME = 'PRATIK', ADDRESS = 'SIKKIM' WHE RE ROLL  $NO = 1$ ;

# **Output**

The above query will update two columns in the first row and the table **Student** will now look like,

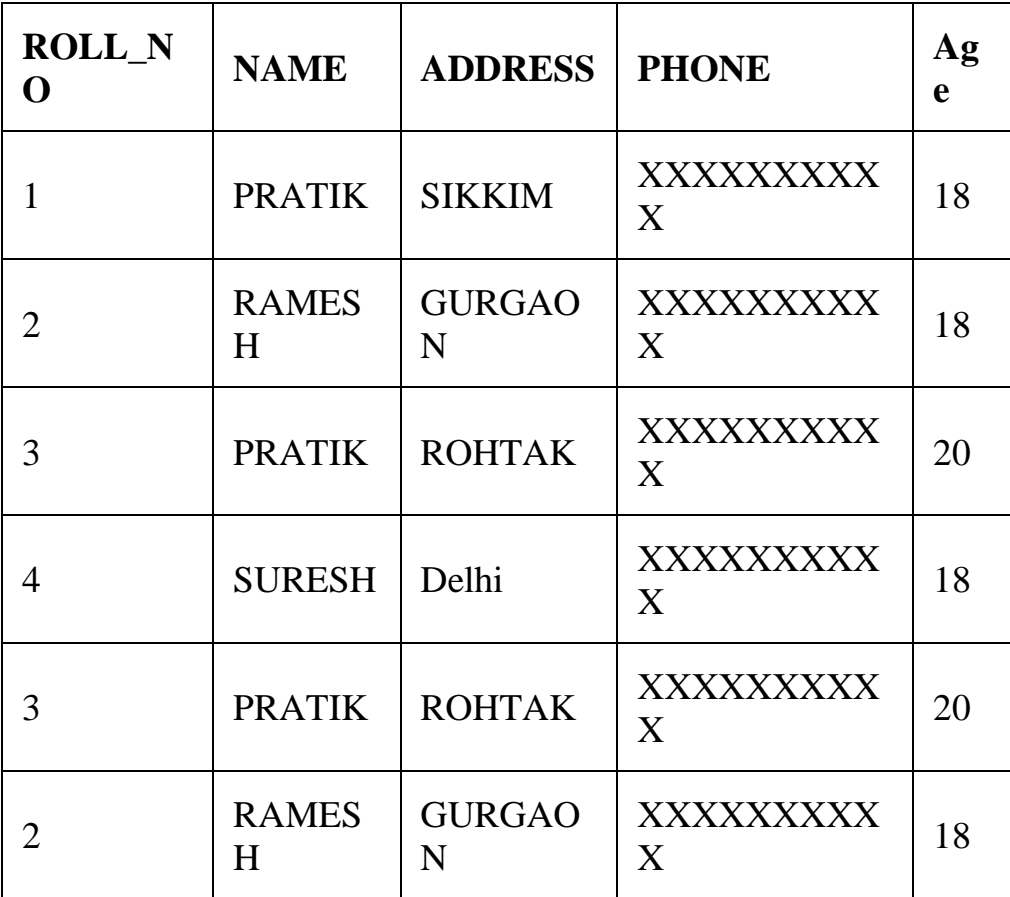

**Note:** For updating multiple columns we have used comma(,) to separate the names and values of two columns.

- **Omitting WHERE clause:** If we omit the WHERE clause from the update query then all of the rows will get updated.
- UPDATE Student SET NAME = 'PRATIK';

**Output:** The table **Student** will now look like,

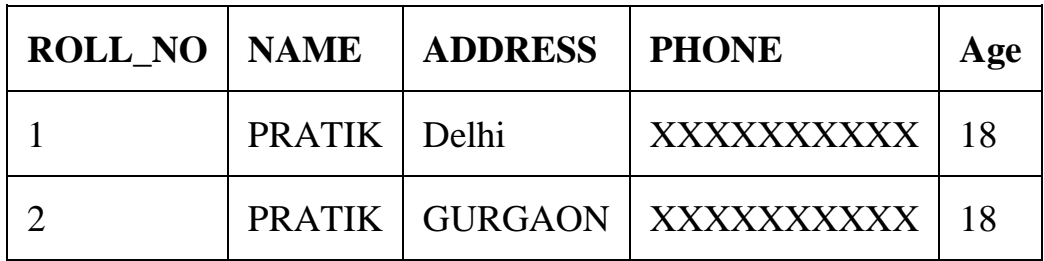

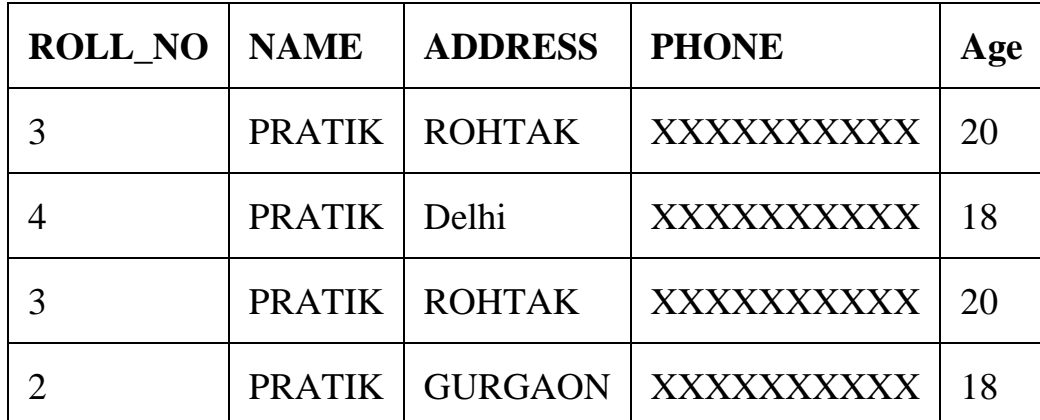

# SELECT TOP Clause –

SELECT TOP clause is used to fetch limited number of rows from a database. This clause is very useful while dealing with large databases.

### **Basic Syntax:**

- **SELECT TOP value column1,column2 FROM table\_name;**
- **value:** number of rows to return from top
- **column1 , column2:** fields in the table
- **table\_name:** name of table

### **Syntax using Percent**

- **SELECT TOP value PERCENT column1,column2 FROM table\_n ame;**
- **value:** percentage of number of rows to return from to p
- **column1 , column2:** fields in the table
- **table\_name:** name of table

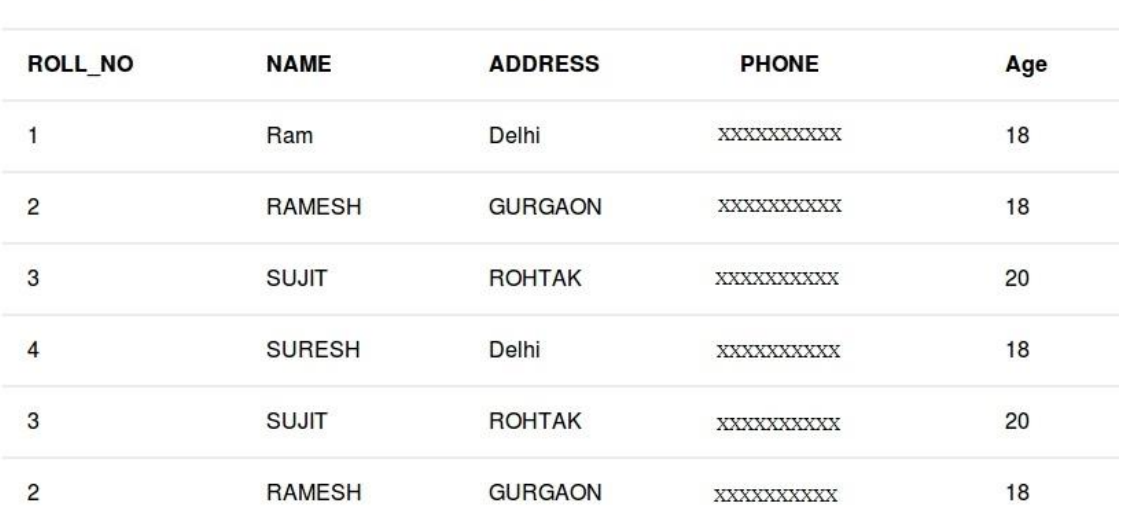

**Student** 

# **Queries**

To fetch first two data set from Student table.

# SELECT TOP 2 \* FROM Student;

Output:

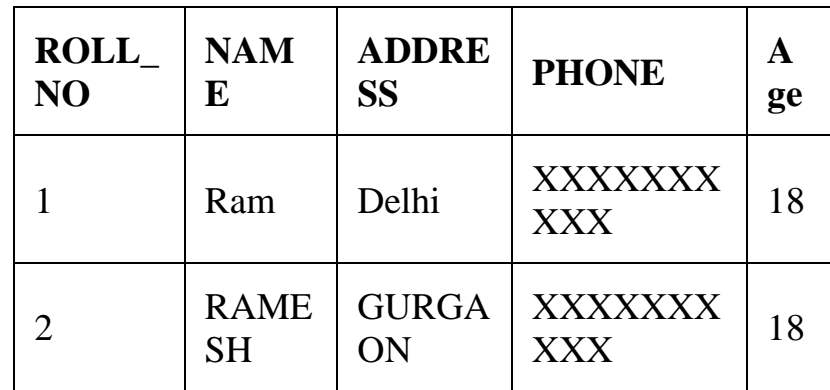

To fetch 50 percent of the total records from Student table.

SELECT TOP 50 PERCENT \* FROM Student;

### Output:

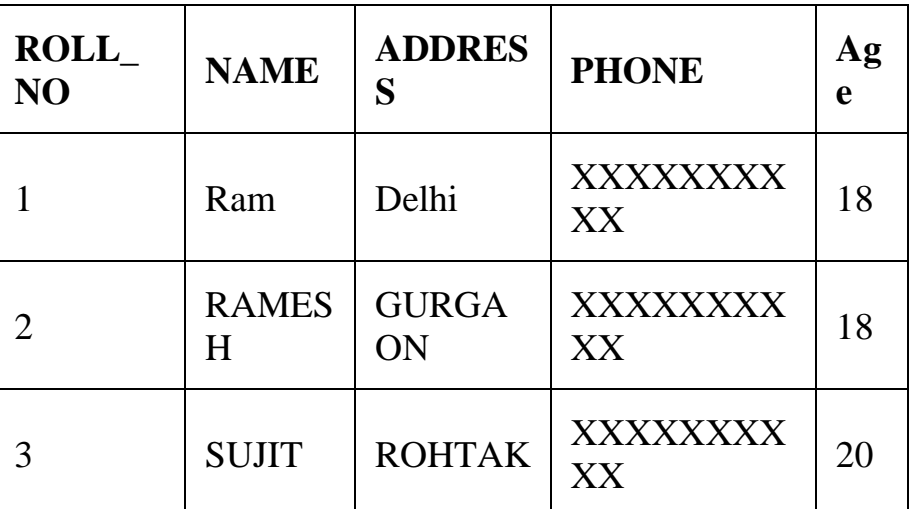

**NOTE:** To get the same functionality on MySQL and Oracle databases there is a bit of difference in the basic syntax;

Equivalent Syntaxes are as follows:

# **For MySQL databases:**

**SELECT column1,column2 FROM table\_name LIMIT value;**

**column1 , column2:** fields int the table

**table\_name:** name of table

**value:** number of rows to return from top

**For Oracle databases:**

**SELECT column1,column2 FROM table\_name WHERE ROWNUM <= val ue;**

**column1 , column2:** fields int the table

**table\_name:** name of table

**value:** number of rows to return from top

# ORDER BY –

The ORDER BY statement in SQL is used to sort the fetched data in either ascending or descending according to one or more columns.

- By default ORDER BY sorts the data in ascending order.
- We can use the keyword DESC to sort the data in descending order and the keyword ASC to sort in ascending order.

# **Sort according to one column:**

To sort in ascending or descending order we can use the keywords ASC or DESC respectively.

### **Syntax:**

**SELECT \* FROM table\_name ORDER BY column\_name ASC|DESC**

# **//Where**

**table\_name**: name of the table.

**column\_name**: name of the column according to which the dat a is needed to be arranged.

**ASC**: to sort the data in ascending order.

**DESC**: to sort the data in descending order.

**|** : use either ASC or DESC to sort in ascending or descend ing order//

# **Sort according to multiple columns:**

To sort in ascending or descending order we can use the keywords ASC or DESC respectively. To sort according to multiple columns, separate the names of columns by the (,) operator.

**Syntax:**

# **SELECT \* FROM table\_name ORDER BY column1 ASC|DESC , colum n2 ASC|DESC**

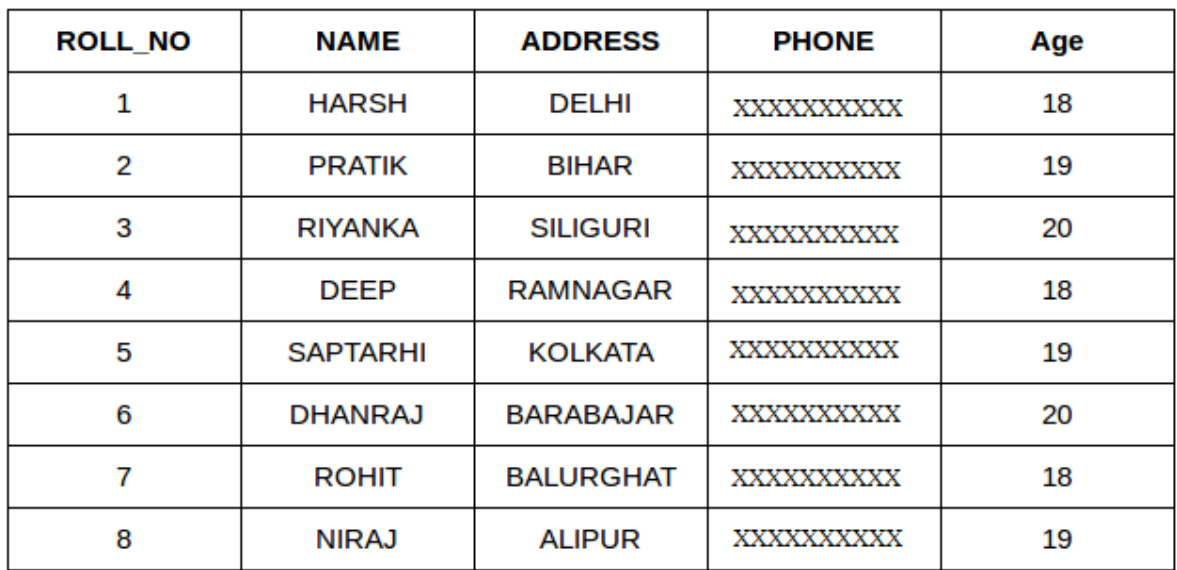

Now consider the above database table and find the results of different queries.

# **Sort according to a single column**:

In this example, we will fetch all data from the table Student and sort the result in descending order according to the column ROLL\_NO.

# **Query:**

SELECT \* FROM Student ORDER BY ROLL NO DESC;

# **Output:**

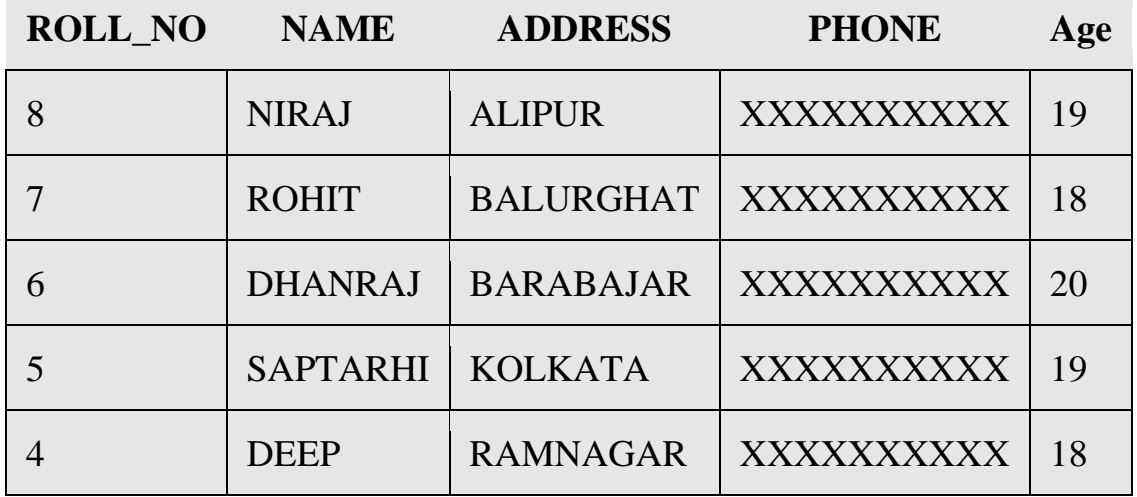

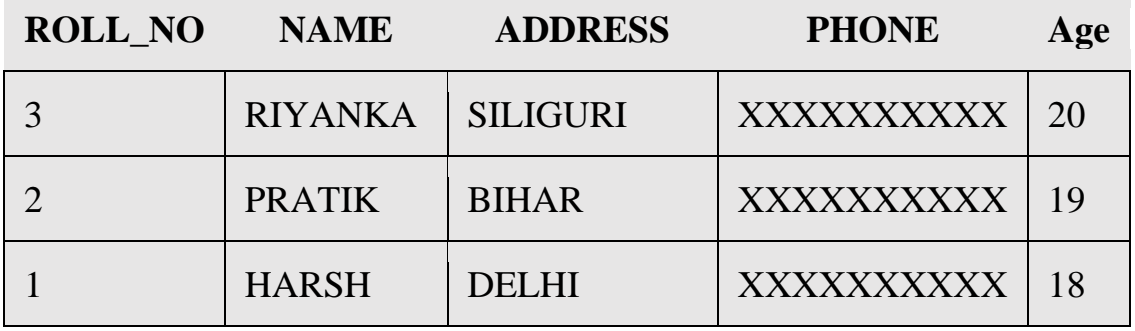

In the above example, if we want to sort in ascending order we have to use ASC in place of DESC.

# **Sort according to multiple columns**:

In this example we will fetch all data from the table Student and then sort the result in ascending order first according to the column Age. and then in descending order according to the column ROLL\_NO. **Query:**

SELECT \* FROM Student ORDER BY Age ASC, ROLL NO DESC;

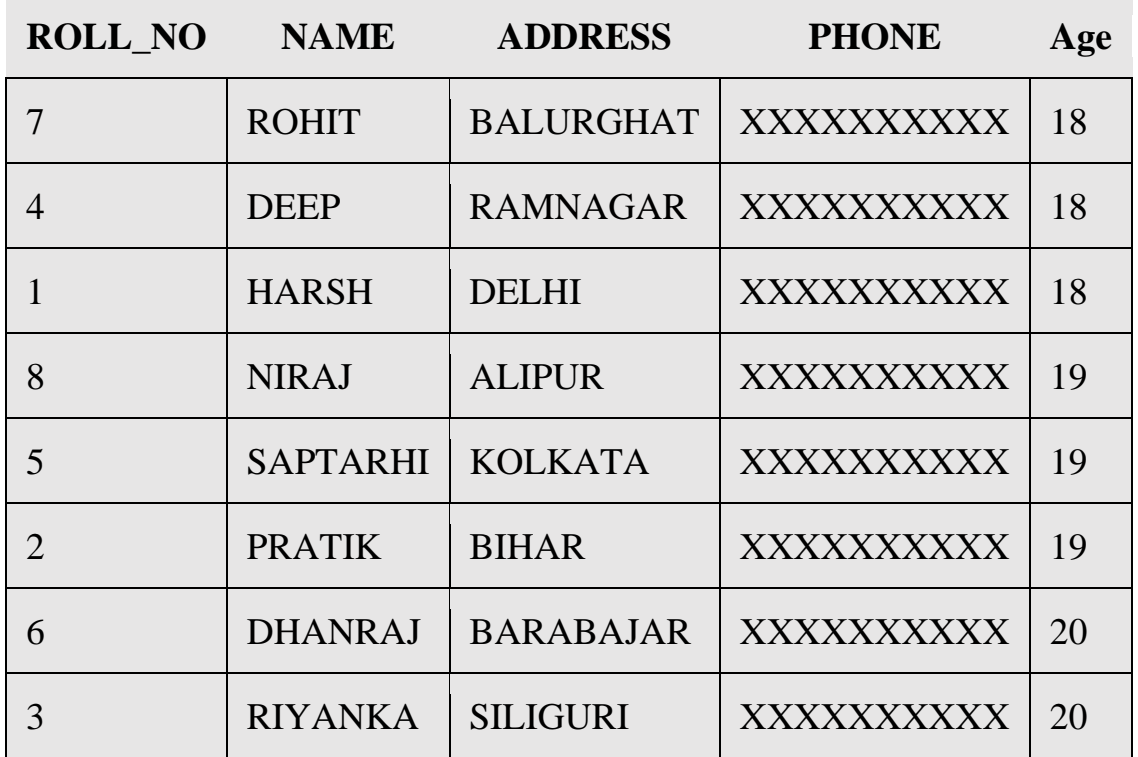

# **Output:**

In the above output, we can see that first the result is sorted in ascending order according to Age. There are multiple rows of having the same Age. Now, sorting further this result-set according to ROLL\_NO will sort the rows with the same Age according to ROLL\_NO in descending order.

# **Note:**

ASC is the default value for the ORDER BY clause. So, if we don't specify anything after the column name in the ORDER BY clause, the output will be sorted in ascending order by default.

Take another example of the following query will give similar output as the above:

### **Query:**

SELECT \* FROM Student ORDER BY Age, ROLL NO DESC;

### **Output:**

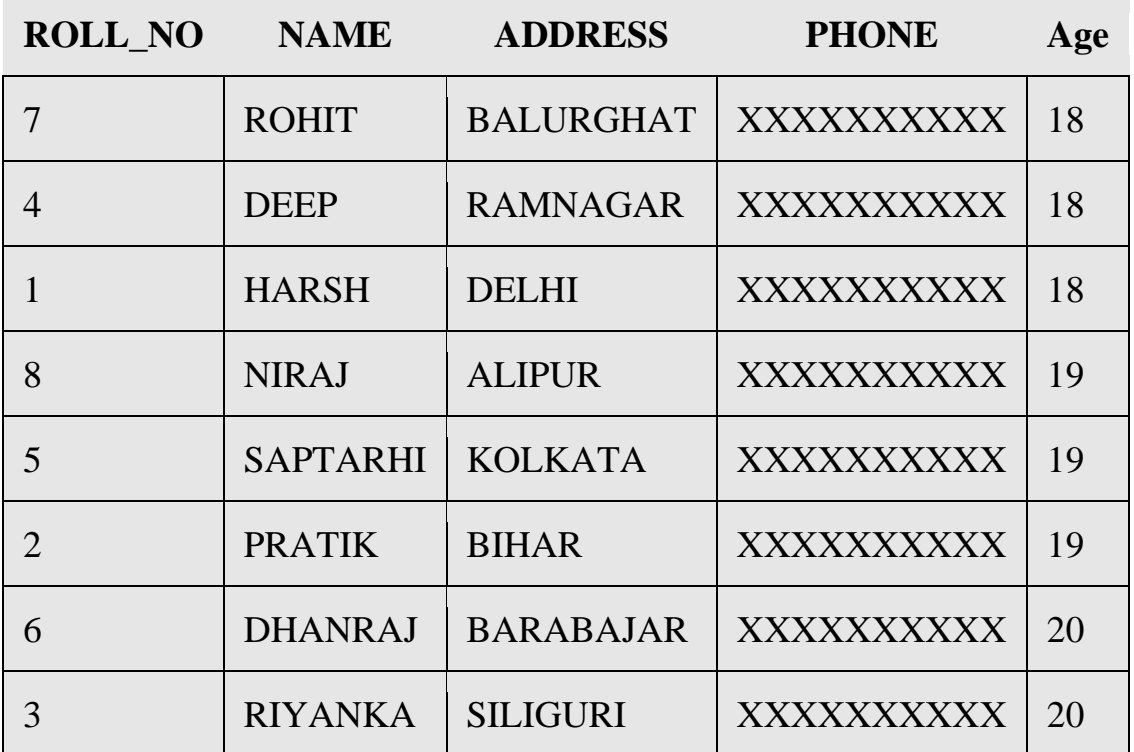

# **Sorting by column number (instead of name):**

An integer that identifies the number of the column in the SelectItems in the underlying query of the SELECT statement. Column number must be greater than 0 and not greater than the number of columns in the result table. In other words, if we want to order by a column, that column must be specified in the SELECT list.

The rule checks for ORDER BY clauses that reference select list columns using the column number instead of the column name. The column numbers in the ORDER BY clause impairs the readability of the SQL statement. Further, changing the order of columns in the SELECT list has no impact on the ORDER BY when the columns are referred by names instead of numbers.

# **Syntax:**

Order by Column\_Number asc/desc

Here we take an example to sort a database table according to column 1 i.e Roll\_Number. For this a query will be:

# **Query:**

```
CREATE TABLE studentinfo
( Roll_no INT,
NAME VARCHAR(25),
Address VARCHAR(20),
CONTACTNO BIGINT NOT NULL,
Age INT ); 
INSERT INTO studentinfo
VALUES (7,'ROHIT','GAZIABAD',9193458625,18),
(4,'DEEP','RAMNAGAR',9193458546,18),
(1,'HARSH','DELHI',9193342625,18),
(8,'NIRAJ','ALIPUR',9193678625,19),
(5,'SAPTARHI','KOLKATA',9193789625,19),
```
(2,'PRATIK','BIHAR',9193457825,19), (6,'DHANRAJ','BARABAJAR',9193358625,20), (3,'RIYANKA','SILIGURI',9193218625,20); SELECT Name, Address FROM studentinfo ORDER BY 1

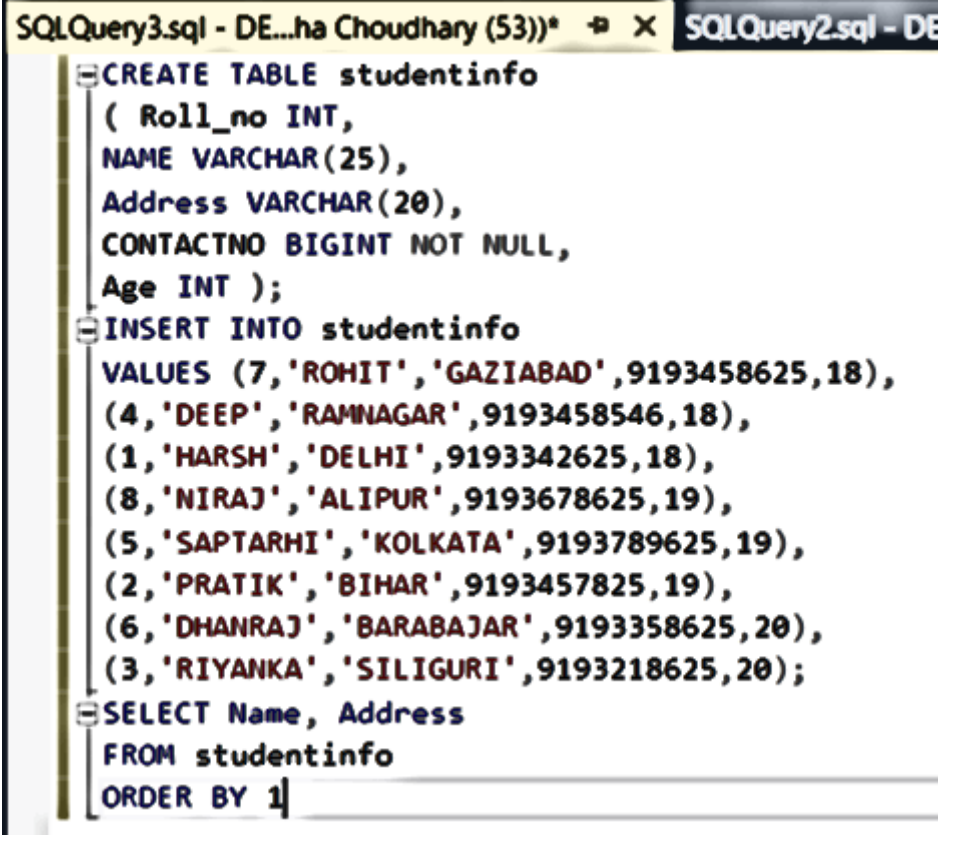

#### **Output:**

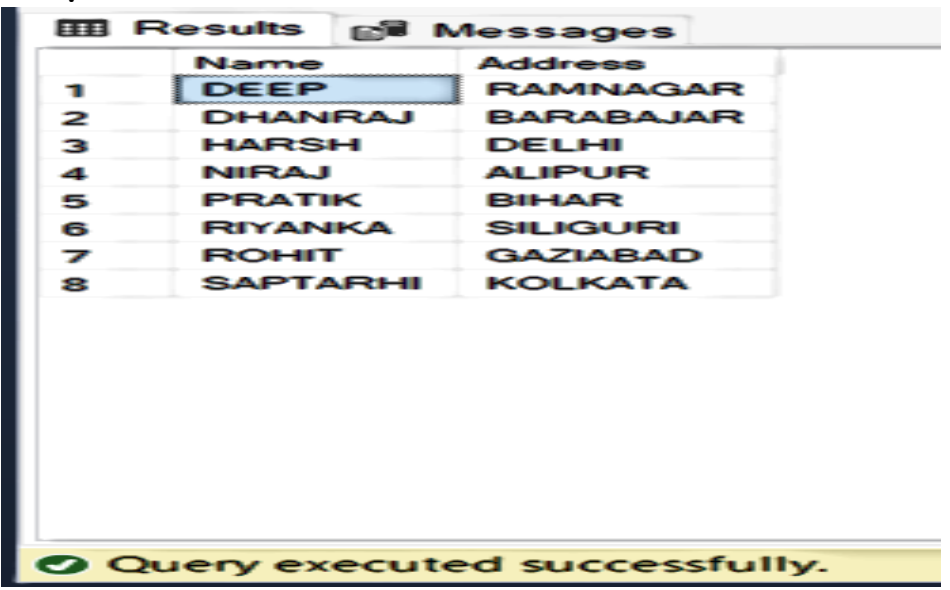

# Aliases –

Aliases are the temporary names given to table or column for the purpose of a particular SQL query. It is used when name of column or table is used other than their original names, but the modified name is only temporary.

Aliases are created to make table or column names more readable.

The renaming is just a temporary change and table name does not change in the original database.

Aliases are useful when table or column names are big or not very readable.

These are preferred when there are more than one table involved in a query.

# **Basic Syntax:**

# **For column alias:**

- **SELECT column as alias\_name FROM table\_name;**
- **column:** fields in the table
- alias name: temporary alias name to be used in replac ement of original column name
- **table\_name:** name of table

# **For table alias:**

- **SELECT column FROM table\_name as alias\_name;**
- **column:** fields in the table
- **table\_name:** name of table
- alias name: temporary alias name to be used in replac ement of original table name

#### **Student\_Details**

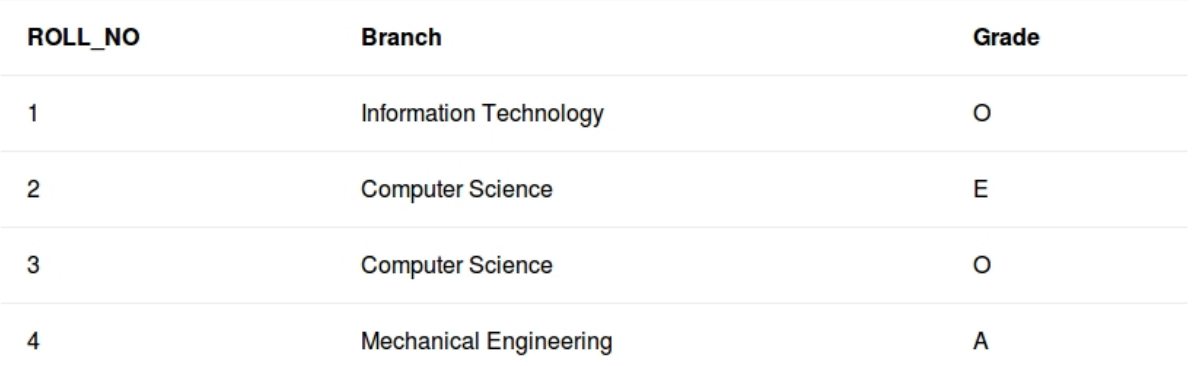

# **Queries for illustrating column alias**

To fetch ROLL\_NO from Student table using CODE as alias name.

# SELECT ROLL NO AS CODE FROM Student;

Output:

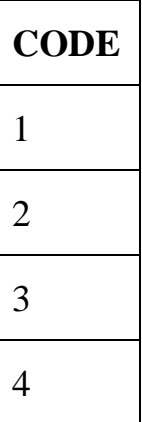

To fetch Branch using Stream as alias name and Grade as CGPA from table Student Details.

SELECT Branch AS Stream,Grade as CGPA FROM Student\_Details ;

# **Output:**

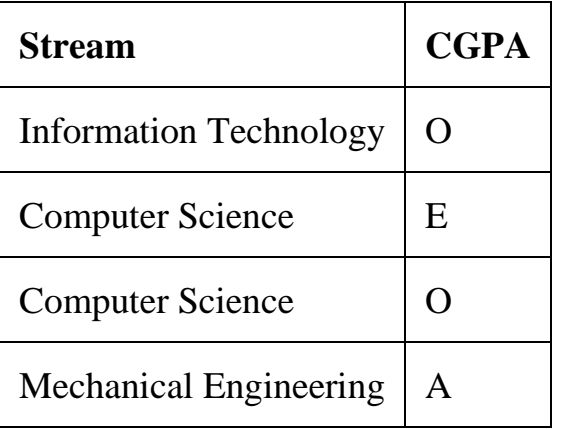

# **Queries for illustrating table alias**

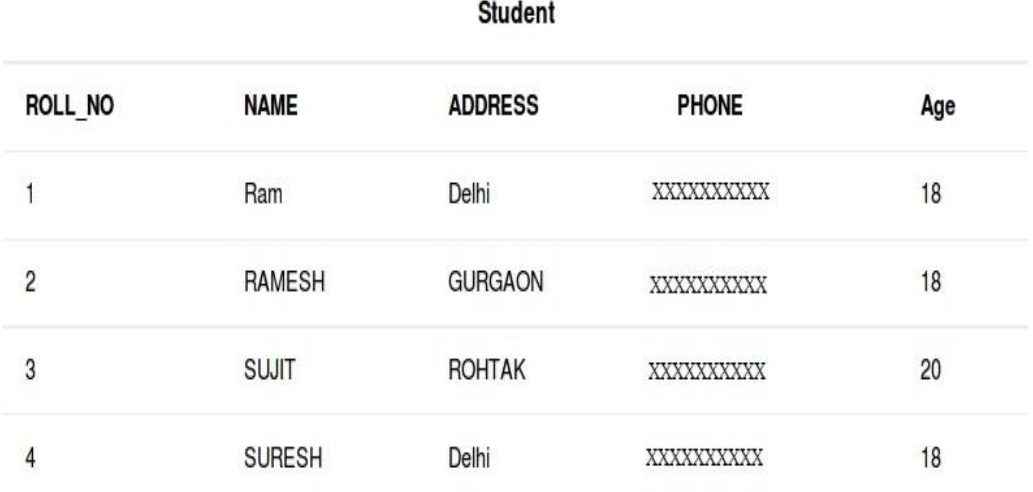

Generally table aliases are used to fetch the data from more than just single table and connect them through the field relations.

To fetch Grade and NAME of Student with Age = 20.

```
SELECT s.NAME, d.Grade FROM Student AS s, Student_Details
```
AS d WHERE s.Age=20 AND s.ROLL NO=d.ROLL NO;

Output:

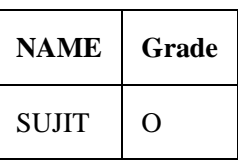

Please write comments if you find anything incorrect, or you want to share more information about the topic discussed above.

# Wildcard operators –

Prerequisite: **SQL | WHERE Clause** In the above mentioned article WHERE Clause is discussed in which LIKE operator is also explained, where you must have encountered the word wildcards now lets get deeper into Wildcards.

# **Wildcard operators are used with LIKE operator, there are four basic operators:**

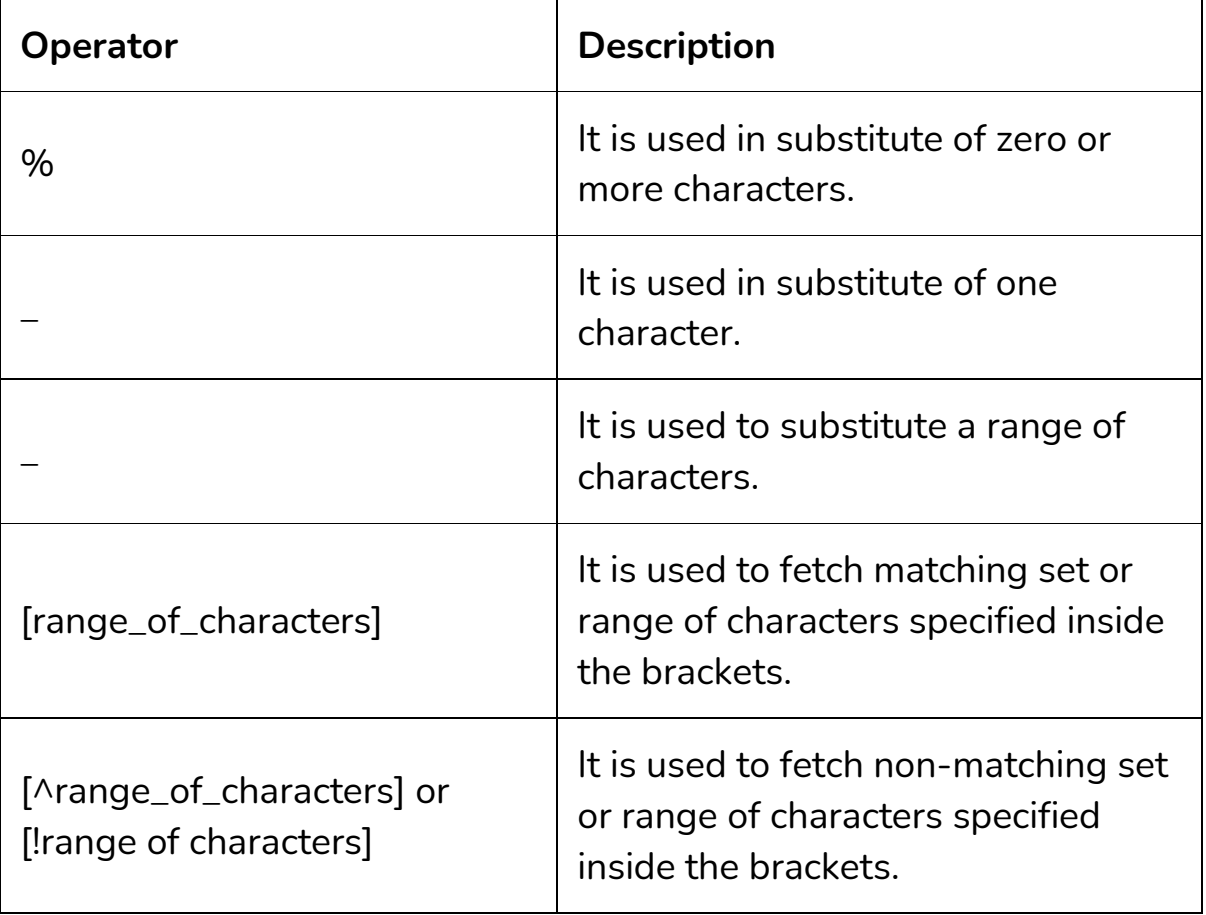

### **Basic syntax:**

**SELECT column1,column2 FROM table\_name WHERE column LIKE w ildcard\_operator;**

**column1 , column2:** fields in the table

**table\_name:** name of table

**column:** name of field used for filtering data

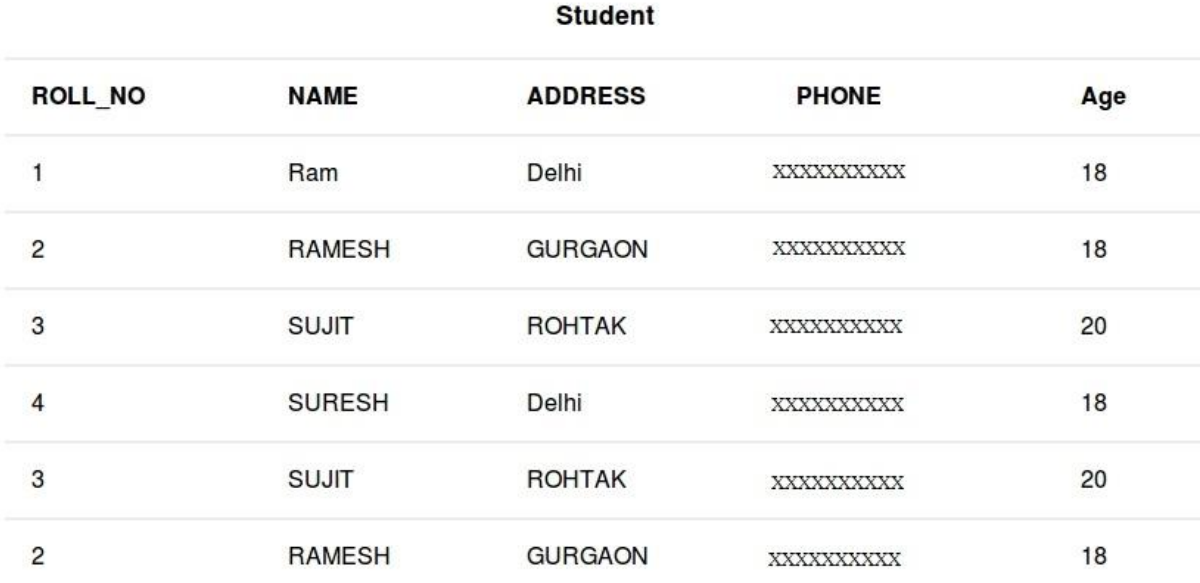

# **Queries**

To fetch records from Student table with NAME ending with letter 'T'.

SELECT \* FROM Student WHERE NAME LIKE '%T';

### **Output:**

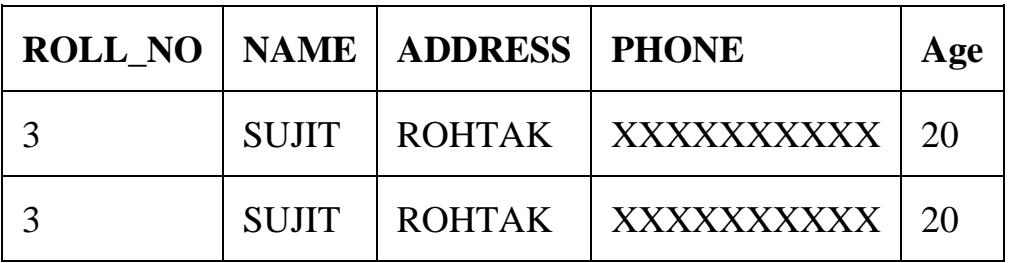

To fetch records from Student table with NAME ending any letter but starting from 'RAMES'.

• SELECT \* FROM Student WHERE NAME LIKE 'RAMES\_';

### **Output:**

2RAMESHGURGAONXXXXXXXXXX18

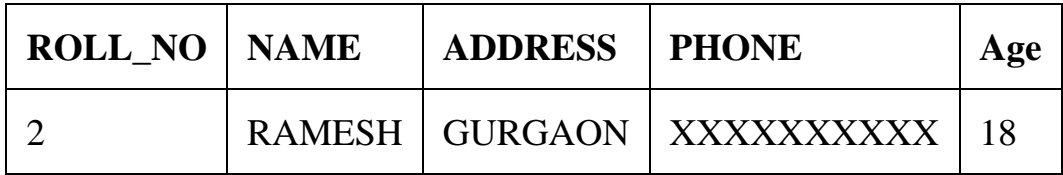

• To fetch records from Student table with address containing letters 'a', 'b', or 'c'.

### • SELECT \* FROM Student WHERE ADDRESS LIKE '%[A-C]%';

# **Output:**

2RAMESHGURGAONXXXXXXXXXX18

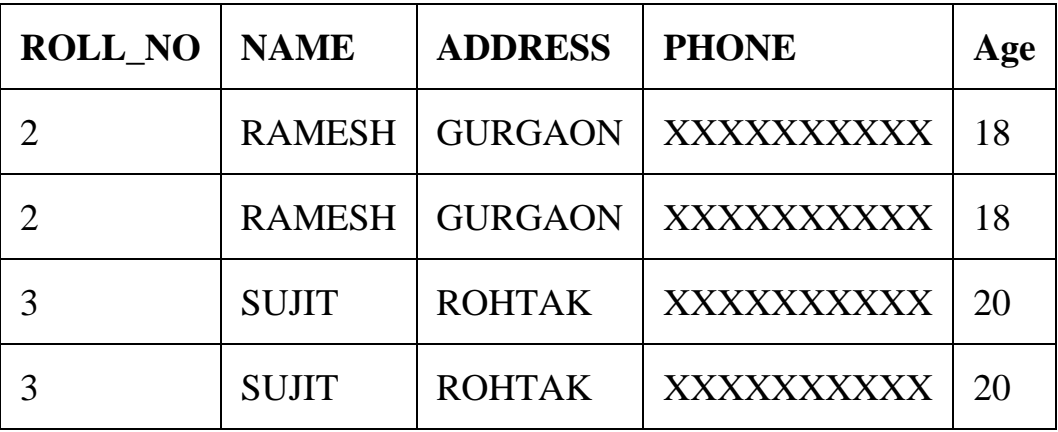

- To fetch records from Student table with ADDRESS not containing letters 'a', 'b', or 'c'.
- SELECT \* FROM Student WHERE ADDRESS LIKE '%[^A-C]%';

### **Output:**

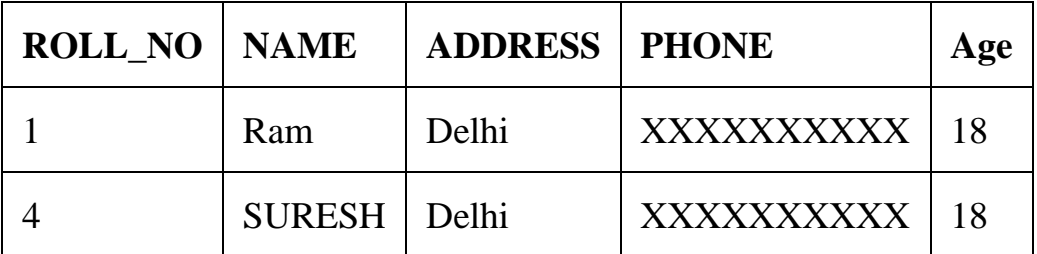

• To fetch records from Student table with PHONE field having a '9' in 1st position and a '5' in 4th position.

• SELECT \* FROM Student WHERE PHONE LIKE '9\_\_5%';

### **Output:**

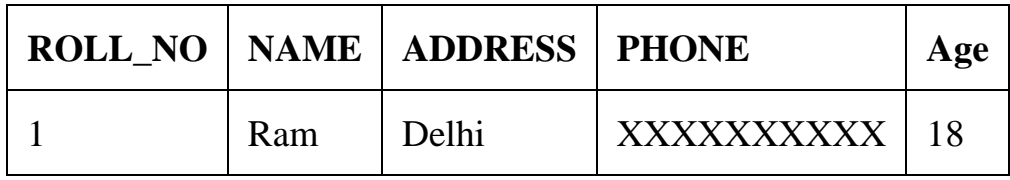

• To fetch records from Student table with ADDRESS containing total of 6 characters.

• SELECT \* FROM Student WHERE ADDRESS LIKE '\_\_\_\_\_\_';

### **Output:**

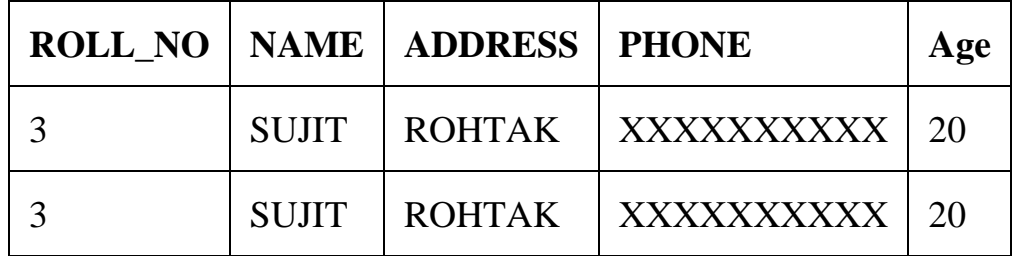

- To fetch records from Student table with ADDRESS containing 'OH' at any position, and the result set should not contain duplicate data.
- SELECT DISTINCT \* FROM Student WHERE ADDRESS LIKE '%O H%';

# **Output:**

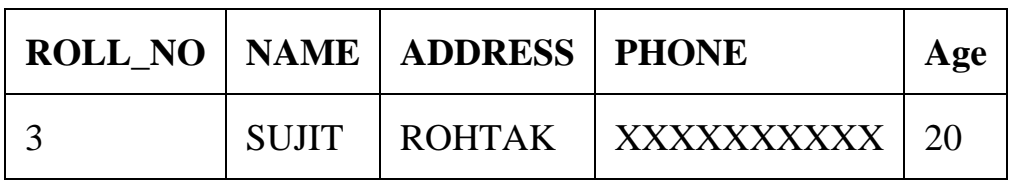

# Join (Inner, Left, Right and Full Joins) –

**SQL Join** statement is used to combine data or rows from two or more tables based on a common field between them. Different types of Joins are as follows:

- **INNER JOIN**
- **LEFT JOIN**
- **RIGHT JOIN**
- **FULL JOIN**

**Consider the two tables below:**

**Student**

**StudentCourse**

**The simplest Join is INNER JOIN.**

# **A. INNER JOIN**

The INNER JOIN keyword selects all rows from both the tables as long as the condition is satisfied. This keyword will create the result-set by combining all rows from both the tables where the condition satisfies i.e value of the common field will be the same.

#### **Syntax**:

SELECT table1.column1,table1.column2,table2.column1,....

FROM table1

INNER JOIN table2

ON table1.matching column = table2.matching column;

**table1**: First table.

**table2**: Second table

matching column: Column common to both the tables.

**Note**: We can also write JOIN instead of INNER JOIN. JOIN is same as INNER JOIN.

### **Example Queries(INNER JOIN)**

This query will show the names and age of students enrolled in different courses.

```
SELECT StudentCourse.COURSE_ID, Student.NAME, Student.AGE 
FROM Student
```
INNER JOIN StudentCourse

ON Student.ROLL NO = StudentCourse.ROLL NO;

**Output**:

### **B. LEFT JOIN**

This join returns all the rows of the table on the left side of the join and matches rows for the table on the right side of the join. For the rows for which there is no matching row on the right side, the result-set will contain *null*. LEFT JOIN is also known as LEFT OUTER JOIN.

# **Syntax:**

SELECT table1.column1,table1.column2,table2.column1,....

FROM table1

LEFT JOIN table2

ON table1.matching column = table2.matching column;

table1: First table.

table2: Second table

matching\_column: Column common to both the tables.

**Note**: We can also use LEFT OUTER JOIN instead of LEFT JOIN, both are the same.

# **Example Queries(LEFT JOIN)**:

SELECT Student.NAME,StudentCourse.COURSE\_ID

FROM Student

LEFT JOIN StudentCourse

ON StudentCourse.ROLL NO = Student.ROLL NO;

# **Output**:

# **C. RIGHT JOIN**

RIGHT JOIN is similar to LEFT JOIN. This join returns all the rows of the table on the right side of the join and matching rows for the table on the left side of the join. For the rows for which there is no matching row on the left side, the result-set will contain *null*. RIGHT JOIN is also known as RIGHT OUTER JOIN.

# **Syntax:**

```
SELECT table1.column1,table1.column2,table2.column1,....
FROM table1 
RIGHT JOIN table2
ON table1.matching column = table2.matching column;
```
table1: First table.

table2: Second table

matching column: Column common to both the tables.

**Note**: We can also use RIGHT OUTER JOIN instead of RIGHT JOIN, both are the same.

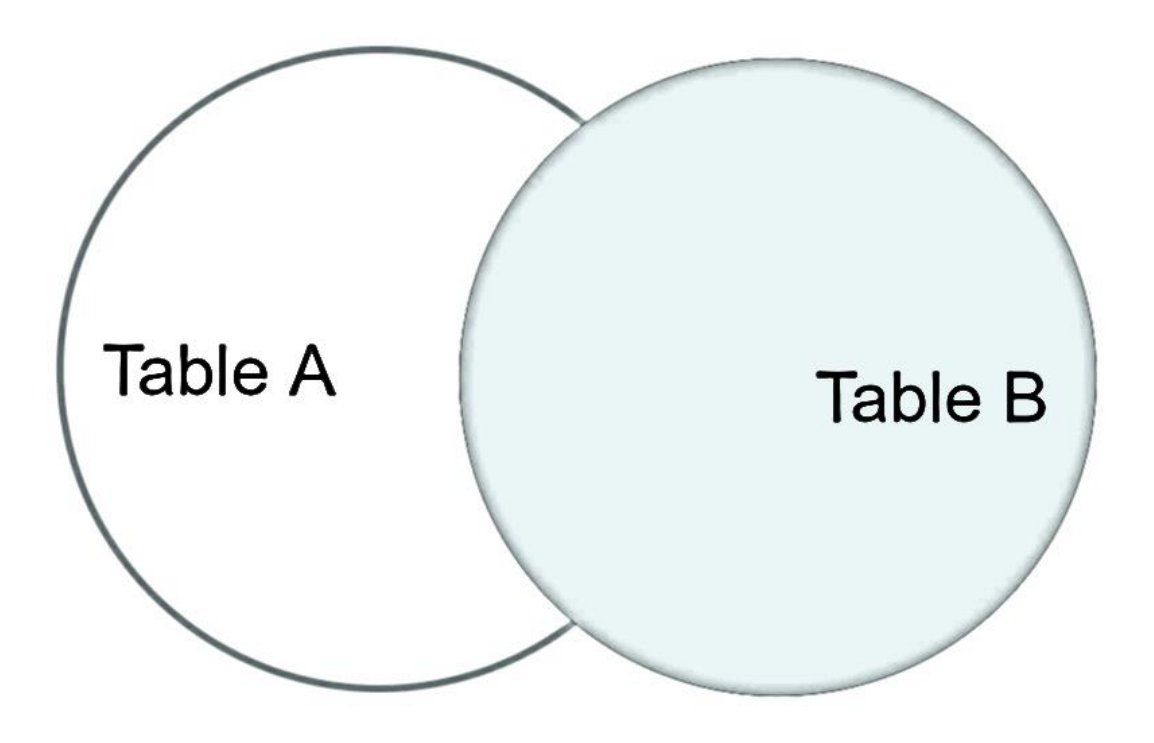

**Example Queries(RIGHT JOIN)**:

SELECT Student.NAME,StudentCourse.COURSE\_ID

FROM Student

RIGHT JOIN StudentCourse

ON StudentCourse.ROLL\_NO = Student.ROLL\_NO;

### **Output:**

# **D. FULL JOIN**

FULL JOIN creates the result-set by combining results of both LEFT JOIN and RIGHT JOIN. The result-set will contain all the rows from both tables. For the rows for which there is no matching, the result-set will contain *NULL* values.

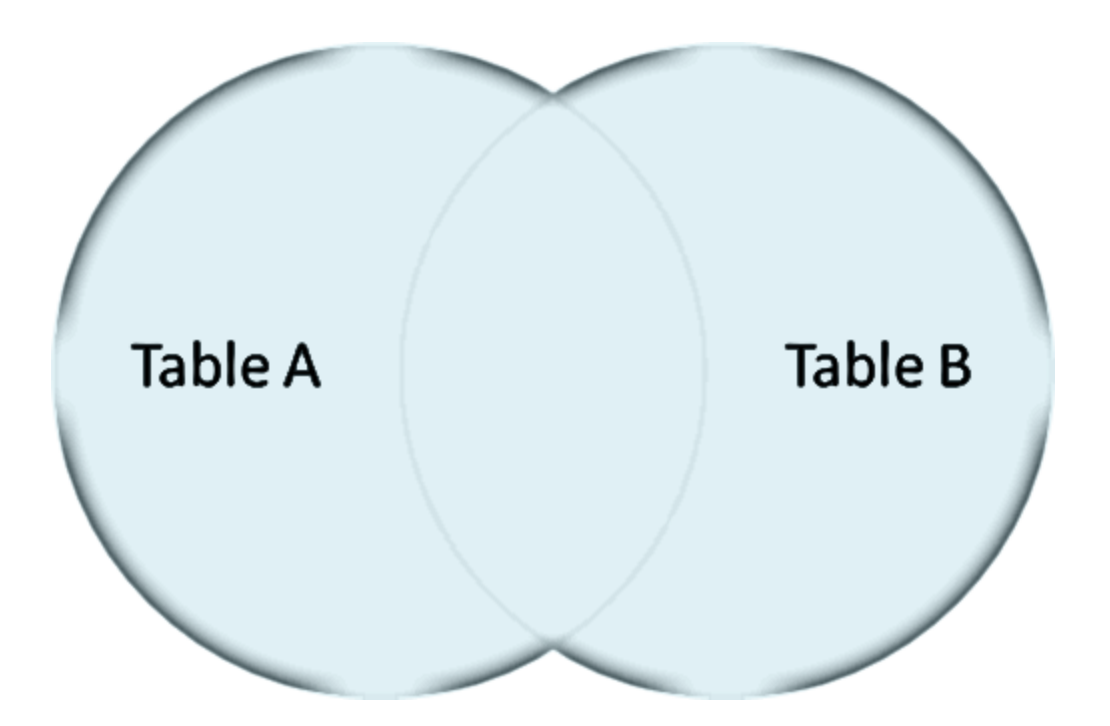

### **Syntax:**

SELECT table1.column1,table1.column2,table2.column1,....

FROM table1

FULL JOIN table2

ON table1.matching column = table2.matching column;

table1: First table.

table2: Second table

matching\_column: Column common to both the tables.

# **Example Queries(FULL JOIN)**:

SELECT Student.NAME,StudentCourse.COURSE\_ID

FROM Student

FULL JOIN StudentCourse

ON StudentCourse.ROLL\_NO = Student.ROLL\_NO;

# **Output:**

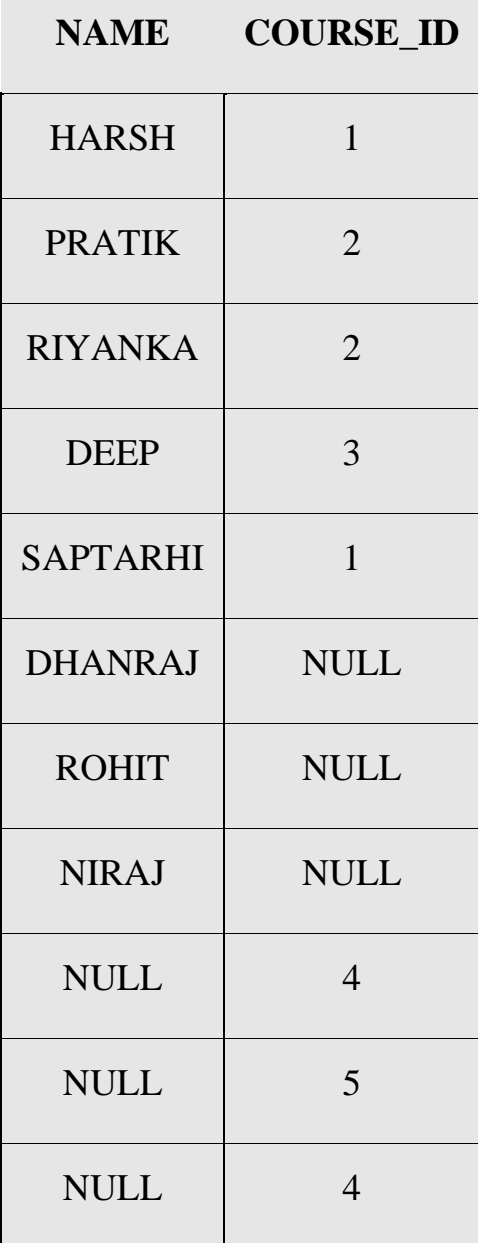

# CREATE-

There are two CREATE statements available in SQL: **CREATE DATABASE CREATE TABLE**

# **CREATE DATABASE**

A **Database** is defined as a structured set of data. So, in SQL the very first step to store the data in a well structured manner is to create a database. The **CREATE DATABASE** statement is used to create a new database in SQL.

# **Syntax**:

CREATE DATABASE database\_name;

**database\_name**: name of the database.

**Example Query:** This query will create a new database in SQL and name the database as *my\_database*.

# CREATE DATABASE my database;

# **CREATE TABLE**

We have learned above about creating databases. Now to store the data we need a table to do that. The CREATE TABLE statement is used to create a table in SQL. We know that a table comprises of rows and columns. So while creating tables we have to provide all the information to SQL about the names of the columns, type of data to be stored in columns, size of the data etc. Let us now dive into details on how to use CREATE TABLE statement to create tables in SQL.

# **Syntax**:

```
CREATE TABLE table name
(
column1 data_type(size),
column2 data_type(size),
column3 data_type(size),
....
);
table_name: name of the table.
column1 name of the first column.
data type: Type of data we want to store in the par
ticular column. 
For example,int for integer data.
size: Size of the data we can store in a particular 
column. For example if for
a column we specify the data type as int and size a
s 10 then this column can store an integer
number of maximum 10 digits.
```
**Example Query:** This query will create a table named Students with three columns, ROLL\_NO, NAME and SUBJECT.

```
CREATE TABLE Students
(
ROLL NO int(3),
NAME varchar(20),
SUBJECT varchar(20),);
```
This query will create a table named Students. The ROLL\_NO field is of type int and can store an integer number of size 3. The next two columns NAME and SUBJECT are of type varchar and can store characters and the size 20 specifies that these two fields can hold maximum of 20 characters.

# **Part -2 topics (UPCOMING)**

- ➢ **Constraints**
- ➢ **Comments**
- ➢ **GROUP BY**
- ➢ **Views**
- ➢ **Functions (Aggregate and Scalar Functions)**
- ➢ **Query Processing**
- ➢ **WHERE Clause**
- ➢ **AND and OR operators**
- ➢ **Union Clause**
- ➢ **Join (Cartesian Join & Self Join)**
- ➢ **DROP, DELETE, TRUNCATE**
- ➢ **DROP, TRUNCATE**
- ➢ **Date functions**
- ➢ **EXISTS**
- ➢ **WITH clause**
- ➢ **NULL Values**
- ➢ **ALL and ANY**
- ➢ **BETWEEN & IN Operator**
- ➢ **Arithmetic Operators**
- ➢ **DDL, DML, TCL and DCL**
- ➢ **Creating Roles**

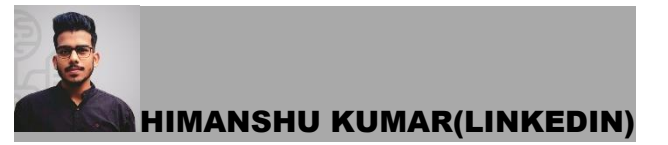

https://www.linkedin.com/in/himanshukumarmahuri

#### **CREDITS- INTERNET**

DISCLOSURE- THE DATA AND IMAGES ARE TAKEN FROM GOOGLE AND INTERNET.

**CHECKOUT AND DOWNLOAD MY ALL NOTES** 

LINK- https://linktr.ee/exclusive\_notes